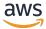

**AWS Incident Detection and Response Concepts and Procedures** 

# **AWS Incident Detection and Response User Guide**

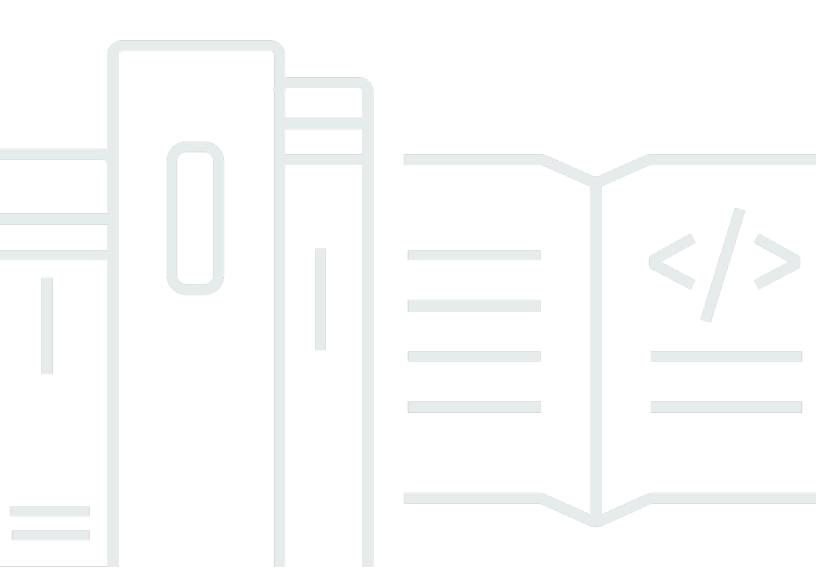

Version August 26, 2025

Copyright © 2025 Amazon Web Services, Inc. and/or its affiliates. All rights reserved.

## AWS Incident Detection and Response User Guide: AWS Incident Detection and Response Concepts and Procedures

Copyright © 2025 Amazon Web Services, Inc. and/or its affiliates. All rights reserved.

Amazon's trademarks and trade dress may not be used in connection with any product or service that is not Amazon's, in any manner that is likely to cause confusion among customers, or in any manner that disparages or discredits Amazon. All other trademarks not owned by Amazon are the property of their respective owners, who may or may not be affiliated with, connected to, or sponsored by Amazon.

## **Table of Contents**

| What is AWS Incident Detection and Response?                    | 1  |
|-----------------------------------------------------------------|----|
| Terms of use                                                    | 2  |
| Architecture                                                    | 2  |
| Roles and responsibilities                                      | 4  |
| Region availability                                             | 7  |
| Get started                                                     | 9  |
| Workloads                                                       | 9  |
| Alarms                                                          | 10 |
| Onboarding                                                      | 10 |
| Workload onboarding                                             | 11 |
| Alarm ingestion                                                 | 11 |
| Onboarding questionnaires                                       | 12 |
| Workload onboarding questionnaire - General questions           | 12 |
| Workload onboarding questionnaire - Architecture questions      | 13 |
| Workload onboarding questionnaire - AWS Service Event questions | 15 |
| Alarm ingestion questionnaire                                   | 16 |
| Alarm matrix                                                    | 17 |
| Workload discovery                                              | 21 |
| Subscribe a workload                                            | 22 |
| Define and configure alarms                                     | 24 |
| Create CloudWatch alarms                                        | 27 |
| Build CloudWatch alarms with CloudFormation templates           | 29 |
| Example use cases for CloudWatch alarms                         | 33 |
| Ingest alarms                                                   | 38 |
| Provision access                                                | 39 |
| Integrate with CloudWatch                                       | 39 |
| Ingest alarms from APMs with EventBridge integration            | 40 |
| Example: Integrating notifications from Datadog and Splunk      | 41 |
| Ingest alarms from APMs without EventBridge integration         | 52 |
| Manage workloads                                                | 53 |
| Develop runbooks and response plans                             | 53 |
| Test onboarded workloads                                        | 60 |
| CloudWatch alarms                                               | 60 |
| Third party APM alarms                                          | 61 |

| Key outputs                                                                      | 61  |
|----------------------------------------------------------------------------------|-----|
| Request changes to a workload                                                    | 62  |
| Suppress alarms                                                                  | 65  |
| Suppress alarms at the alarm source                                              | 66  |
| Submit a workload change request to suppress alarms                              | 71  |
| Tutorial: Use a metric math function to suppress an alarm                        | 71  |
| Tutorial: Remove a metric math function to un-suppress an alarm                  | 75  |
| Offboard a workload                                                              | 76  |
| Monitoring and observabililty                                                    | 78  |
| Implementing observability                                                       | 79  |
| Incident management                                                              | 80  |
| Provision access for application teams                                           | 83  |
| Incident management for service events                                           |     |
| Request an Incident Response                                                     |     |
| Request through the AWS Support Center Console                                   | 85  |
| Request through the AWS Support API                                              | 88  |
| Request through the AWS Support App in Slack                                     | 88  |
| Manage Incident Detection and Response support cases with the AWS Support App in |     |
| Slack                                                                            | 94  |
| Alarm-initiated incident notifications in Slack                                  | 95  |
| Create an Incident Response Request in Slack                                     | 99  |
| Reporting                                                                        | 100 |
| Security and resiliency                                                          | 101 |
| Access to your accounts                                                          | 102 |
| Your alarm data                                                                  | 102 |
| Document history                                                                 | 103 |

## What is AWS Incident Detection and Response?

AWS Incident Detection and Response offers eligible AWS Enterprise Support customers proactive incident engagement to reduce the potential for failure and accelerate recovery of critical workloads from disruption. Incident Detection and Response facilitates your collaboration with AWS to develop runbooks and response plans customized to each onboarded workload.

Incident Detection and Response offers the following key features:

- Improved observability: AWS experts provide guidance to help you define and correlate metrics and alarms between the application and infrastructure layers of your workload to detect disruptions early.
- **5-minute response time**: Incident Management Engineers (IMEs) monitor your onboarded workloads 24x7 to detect critical incidents. The IMEs respond within 5 minutes of an alarm trigger or in response to a business-critical Support case that you raise to Incident Detection and Response.
- Faster resolution: IMEs use pre-defined and custom runbooks developed for your workloads to
  respond within 5 minutes, create a Support case on your behalf, and manage incidents on your
  workload. IMEs provide single-threaded ownership for incidents and keep you engaged with the
  right AWS experts until the incident is resolved.
- Incident management for AWS events: Because we understand the context of your critical
  workload (for example, accounts, services, and instances), we can detect and proactively notify
  you of a potential impact to your workload during an AWS service event. If requested, IMEs
  engage you during the AWS service events and provide updates on the events. While Incident
  Detection and Response cannot prioritize you for recovery during a service event, Incident
  Detection and Response does provide Support guidance to help you implement your mitigation
  plan.
- Reduced potential for failure: After resolution, the IMEs provide you with a post-incident review (upon request). And, AWS experts work with you to apply lessons learned to improve the incident response plan and runbooks. You can also leverage AWS Resilience Hub for continuous resiliency tracking on your workloads.

#### **Topics**

- Terms of use for Incident Detection and Response
- Architecture of Incident Detection and Response

- Roles and responsibilities in Incident Detection and Response
- Region availability for Incident Detection and Response

### Terms of use for Incident Detection and Response

The following list outlines the key requirements and limitations for using AWS Incident Detection and Response. This information is important for you to understand before using the service, as it covers aspects like support plan requirements, onboarding process, and minimum subscription duration.

- AWS Incident Detection and Response is available to direct and Partner-resold Enterprise Support accounts.
- AWS Incident Detection and Response is not available to accounts on Partner Led Support.
- You must maintain AWS Enterprise Support at all times during the term of your Incident Detection and Response service. For information, see Enterprise Support. Termination of Enterprise Support results in concurrent removal from the AWS Incident Detection and Response service.
- All workloads on AWS Incident Detection and Response must go through the workload onboarding process.
- The minimum duration to subscribe an account to AWS Incident Detection and Response is ninety (90) days. All cancellation requests must be submitted thirty (30) days prior to the intended effective date of cancellation.
- AWS handles your information as described in the AWS Privacy Notice.

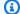

#### Note

For Incident Detection and Response billing related questions, see Getting help with AWS Billing.

## **Architecture of Incident Detection and Response**

AWS Incident Detection and Response integrates with your existing environment as shown in the following graphic. The architecture includes the following services:

Terms of use Version August 26, 2025 2

- Amazon EventBridge: Amazon EventBridge serves as the sole integration point between
  your workloads and AWS Incident Detection and Response. Alarms are ingested from your
  monitoring tools, such as Amazon CloudWatch, through Amazon EventBridge using predefined
  rules managed by AWS. To allow Incident Detection and Response to build and manage the
  EventBridge rule, you install a service-linked role. To learn more about these services, see <a href="Whatis Amazon EventBridge">What</a>
  is Amazon EventBridge and <a href="Amazon EventBridge rules">Amazon EventBridge rules</a>, <a href="Whatis Amazon CloudWatch">What is Amazon CloudWatch</a>, and <a href="Using service-linked roles for AWS Health">Using service-linked roles for AWS Health</a>.
- AWS Health: AWS Health provides ongoing visibility into your resource performance and the
  availability of your AWS services and accounts. Incident Detection and Response uses AWS
  Health to track events on the AWS services used by your workloads and to notify you when an
  alert has been received from your workload. To learn more about AWS Health, see <a href="What is AWS">What is AWS</a>
  Health.
- AWS Systems Manager: Systems Manager provides a unified user interface for automation and task management across your AWS resources. AWS Incident Detection and Response hosts information about your workloads including workload architecture diagrams, alarm details and their corresponding incident management runbooks in AWS Systems Manager documents (for details, see <u>AWS Systems Manager Documents</u>). To learn more about AWS Systems Manager, see What is AWS Systems Manager.
- Your specific runbooks: An incident management runbook defines the actions that AWS Incident
  Detection and Response performs during incident management. Your specific runbooks tell AWS
  Incident Detection and Response who to contact, how to contact them, and what information to
  share.

Architecture Version August 26, 2025 3

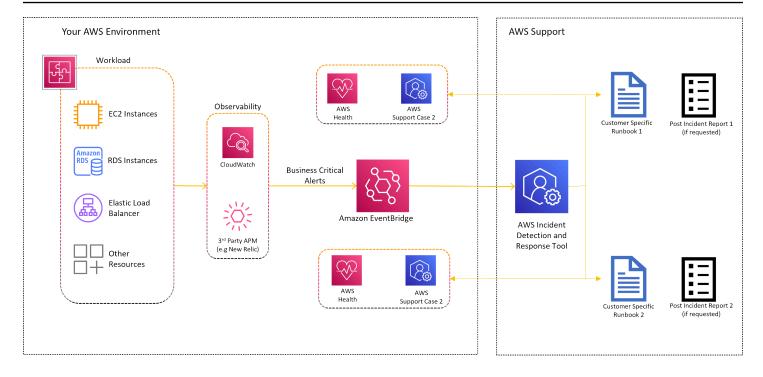

## Roles and responsibilities in Incident Detection and Response

The AWS Incident Detection and Response RACI (Responsible, Accountable, Consulted, and Informed) table outlines the roles and responsibilities for various activities related to incident detection and response. This table helps define the involvement of the customer and the AWS Incident Detection and Response team for tasks such as data collection, operations readiness review, account configuration, incident management, and post-incident review.

| Activity                           | Customer        | Incident Detection and Response |
|------------------------------------|-----------------|---------------------------------|
| Data collection                    |                 |                                 |
| Customer and workload introduction | Consulted       | Responsib<br>le                 |
| Architecture                       | Responsib<br>le | Accountab<br>le                 |

Roles and responsibilities Version August 26, 2025 4

| Activity                                             | Customer        | Incident Detection and Response |
|------------------------------------------------------|-----------------|---------------------------------|
| Operations                                           | Responsib<br>le | Accountab<br>le                 |
| Determine CloudWatch alarms to be configured         | Responsib<br>le | Accountab<br>le                 |
| Define incident response plan                        | Responsib<br>le | Accountab<br>le                 |
| Completing onboarding questionnaire                  | Responsib<br>le | Accountab<br>le                 |
| Operations readiness review                          |                 |                                 |
| Conduct well architected review (WAR) on workload    | Consulted       | Responsib<br>le                 |
| Validate incident response                           | Consulted       | Responsib<br>le                 |
| Validate alarm matrix                                | Consulted       | Responsib<br>le                 |
| Identify key AWS services being used by the workload | Accountab<br>le | Responsib<br>le                 |
| Account configuration                                |                 |                                 |
| Create IAM role in customer account                  | Responsib<br>le | Informed                        |
| Install managed EventBridge rule using created role  | Informed        | Responsib<br>le                 |

Roles and responsibilities Version August 26, 2025 5

| Activity                                                                 | Customer        | Incident Detection and Response |
|--------------------------------------------------------------------------|-----------------|---------------------------------|
| Test CloudWatch alarms                                                   | Responsib<br>le | Accountab<br>le                 |
| Verify that customer alarms engage the incident detection and response   | Informed        | Responsib<br>le                 |
| Update alarms                                                            | Responsib<br>le | Consulted                       |
| Update runbooks                                                          | Consulted       | Responsib<br>le                 |
| Incident management                                                      |                 |                                 |
| Proactively notify Incidents detected by Incident Detection and Response | Informed        | Responsib<br>le                 |
| Provide incident response                                                | Informed        | Responsib<br>le                 |
| Provide incident resolution / infrastructure restore                     | Responsib<br>le | Consulted                       |
| Post-incident review                                                     |                 |                                 |
| Request post-incident review                                             | Responsib<br>le | Informed                        |
| Provide post-incident review                                             | Informed        | Responsib<br>le                 |

Roles and responsibilities Version August 26, 2025 6

## Region availability for Incident Detection and Response

AWS Incident Detection and Response is currently available in English and Japanese for Enterprise Support accounts hosted in any of the following AWS Regions:

| Name           | AWS Region                |
|----------------|---------------------------|
| us-east-1      | US East (Virginia)        |
| us-east-2      | US East (Ohio)            |
| us-west-1      | US West (N. California)   |
| us-west-2      | US West (Oregon)          |
| ca-central-1   | Canada (Central)          |
| ca-west-1      | Canada West (Calgary)     |
| sa-east-1      | South America (São Paulo) |
| eu-central-1   | Europe (Frankfurt)        |
| eu-west-1      | Europe (Ireland)          |
| eu-west-2      | Europe (London)           |
| eu-west-3      | Europe (Paris)            |
| eu-north-1     | Europe (Stockholm)        |
| eu-central-2   | Europe (Zurich)           |
| eu-south-1     | Europe (Milan)            |
| eu-south-2     | Europe (Spain)            |
| ap-south-1     | Asia Pacific (Mumbai)     |
| ap-northeast-1 | Asia Pacific (Tokyo)      |

Region availability Version August 26, 2025 7

| Name           | AWS Region               |
|----------------|--------------------------|
| ap-northeast-2 | Asia Pacific (Seoul)     |
| ap-southeast-1 | Asia Pacific (Singapore) |
| ap-southeast-2 | Asia Pacific (Sydney)    |
| ap-east-1      | Asia Pacific (Hong Kong) |
| ap-northeast-3 | Asia Pacific (Osaka)     |
| ap-south-2     | Asia Pacific (Hyderabad) |
| ap-southeast-3 | Asia Pacific (Jakarta)   |
| ap-southeast-4 | Asia Pacific (Melbourne) |
| ap-southeast-5 | Asia Pacific (Malaysia)  |
| af-south-1     | Africa (Cape Town)       |
| il-central-1   | Israel (Tel Aviv)        |
| me-central-1   | Middle East (UAE)        |
| me-south-1     | Middle East (Bahrain)    |

Region availability Version August 26, 2025 8

## **Get started in Incident Detection and Response**

Workloads and alarms are central to AWS Incident Detection and Response. AWS works closely with you to define and monitor specific workloads that are critical to your business. AWS helps you set up alarms that quickly notify your team of significant performance issues or customer impact. Properly configured alarms are essential for proactive monitoring and rapid incident response within Incident Detection and Response.

#### **Workloads**

You can select specific workloads for monitoring and critical incident management using AWS Incident Detection and Response. A workload is a collection of resources and code that work together to deliver business value. A workload might be all the resources and code that make up your banking payment portal or a customer relationship management (CRM) system. You can host a workload in a single AWS account or multiple AWS accounts.

For example, you might have a monolithic application hosted in a single account (for example, Employee Performance App in the following diagram). Or, you might have an application (for example, Storefront Webapp in the diagram) broken into microservices that stretch across different accounts. A workload might share resources, such as a database, with other applications or workloads, as shown in the diagram.

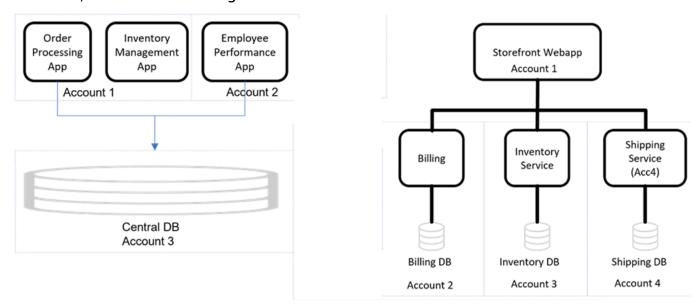

To get started with workload onboarding, see <u>Workload onboarding</u> and <u>Workload onboarding</u> questionnaire.

Workloads Version August 26, 2025 9

#### **Alarms**

Alarms are a key part of Incident Detection and Response, as they provide visibility into the performance of your applications and underlying AWS infrastructure. AWS works with you to define appropriate metrics and alarm thresholds that will only trigger when there is critical impact to your monitored workloads. The goal is for alarms to engage your specified resolvers, who can then collaborate with the incident management team to quickly mitigate any issues. Alarms should be configured to only enter the Alarm state when there is a significant degradation in performance or customer experience that requires immediate attention. Some key types of alarms include those that indicate business impact, Amazon CloudWatch canaries, and aggregate alarms that monitor dependencies.

To get started with alarm ingestion, see Alarm ingestion and Alarm ingestion questionnaire.

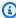

#### Note

To make changes to your runbooks, workload information, or the alarms monitored on AWS Incident Detection and Response, see Request changes to an onboarded workload in Incident Detection and Response.

### **Onboarding to Incident Detection and Response**

AWS works with you to onboard your workload and alarms to AWS Incident Detection and Response. You provide key information to AWS in the Workload onboarding and alarm ingestion questionnaires in Incident Detection and Response. It's a best practice that you also register your workloads on AppRegistry. For more information, see the AppRegistry User Guide.

The following diagram shows the flow for workload onboarding and alarm ingestion in Incident Detection and Response:

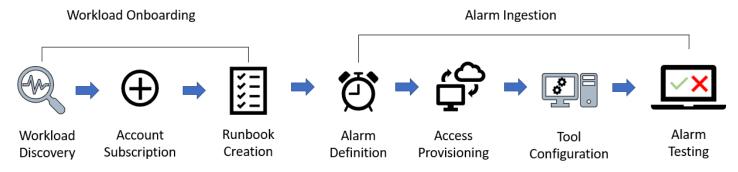

Alarms Version August 26, 2025 10

#### Workload onboarding

During workload onboarding, AWS works with you to understand your workload and how to support you during incidents and AWS Service Events. You provide key information about your workload that assists with impact mitigation.

#### **Key outputs:**

- General workload information
- Architecture details including diagrams
- Runbook Information
- Customer-initiated incidents
- AWS Service Events

### **Alarm ingestion**

AWS works with you to onboard your alarms. AWS Incident Detection and Response can ingest alarms from Amazon CloudWatch and third-party application performance monitoring (APM) tools through Amazon EventBridge. Onboarding alarms allows for proactive incident detection and automated engagement. For more information, see <u>Ingest alarms from APMs that have direct integration with Amazon EventBridge</u>.

#### **Key outputs:**

Alarm matrix

The following table lists the steps required to onboard a workload to AWS Incident Detection and Response. This table shows example durations of each task. The actual dates for each task are defined based on the availability of your team and schedule.

Workload onboarding Version August 26, 2025 11

| Phase              | Task                   | Customer | AWS | Duration | Meeting<br>Suggested? | 1 | 2 | 3 | 4 | 5 | 6 | 7 | 8 | 9 | 10 | 11 | 12 | 13 | 14 |
|--------------------|------------------------|----------|-----|----------|-----------------------|---|---|---|---|---|---|---|---|---|----|----|----|----|----|
|                    | Complete questionnaire | R        | С   | 2        |                       |   |   |   |   |   |   |   |   |   |    |    |    |    |    |
| Workload           | Workload Discovery     | R        | С   | 1        |                       |   |   |   |   |   |   |   |   |   |    |    |    |    |    |
| Onboarding         | Subscription           | R        | С   | 1        | Yes                   |   |   |   |   |   |   |   |   |   |    |    |    |    |    |
|                    | Runbook Creation       | С        | R   | 1        |                       |   |   |   |   |   |   |   |   |   |    |    |    |    |    |
|                    | Complete questionnaire | R        | С   | 2        |                       |   |   |   |   |   |   |   |   |   |    |    |    |    |    |
|                    | Alarm Definition       | R        | С   | 3        |                       |   |   |   |   |   |   |   |   |   |    |    |    |    |    |
| Alarm<br>Ingestion | Access Provisioning    | R        | С   | 1        |                       |   |   |   |   |   |   |   |   |   |    |    |    |    |    |
| ingestion          | Tool Configuration     | С        | R   | 2        |                       |   |   |   |   |   |   |   |   |   |    |    |    |    |    |
|                    | Alarm Testing          | R        | С   | 1        |                       |   |   |   |   |   |   |   |   |   |    |    |    |    |    |
| R - Responsi       | ble. C-Consulted       |          |     |          |                       |   |   |   |   |   |   |   |   |   |    |    |    |    |    |

# Workload onboarding and alarm ingestion questionnaires in Incident Detection and Response

This page provides the questionnaires you need to complete when onboarding a workload to AWS Incident Detection and Response and when configuring alarms to ingest into the service. The workload onboarding questionnaire covers general information about your workload, its architecture details, and contacts for incident response. In the alarm ingestion questionnaire, you specify the critical alarms that should trigger incident creation in Incident Detection and Response for your workload, as well as runbook information on who should be contacted and what actions should be taken. Properly completing these questionnaires is a key step in setting up monitoring and incident response processes for your AWS workloads.

Download the Workload onboarding questionnaire.

Download the <u>Alarm ingestion questionnaire</u>.

## Workload onboarding questionnaire - General questions

#### **General questions**

| Question                                            | Example Response                                                                      |
|-----------------------------------------------------|---------------------------------------------------------------------------------------|
| Enterprise Name                                     | Amazon Inc.                                                                           |
| Name of this workload (include any abbreviat ions)  | Amazon Retail Operations (ARO)                                                        |
| Primary end user and the function of this workload. | This workload is an e-commerce applicati on that allows end users to purchase various |

Onboarding questionnaires Version August 26, 2025 12

| Question                                                                                                    | Example Response                                                                            |
|----------------------------------------------------------------------------------------------------|---------------------------------------------------------------------------------------------|
|                                                                                                    | items. This workload is the primary revenue generator for our business.                     |
| Applicable compliance and/or regulator y requirements for this workload and any actions required from AWS after an incident. | The workload deals with patient health records which must be kept secured and confidential. |

## **Workload onboarding questionnaire - Architecture questions**

#### **Architecture questions**

| Question                                                                                                    | Example Response                                                                                  |
|----------------------------------------------------------------------------------------------------|---------------------------------------------------------------------------------------------------|
| A list of AWS resource tags used to define resources that are part of this workload. AWS uses these tags to identify this workload's resources to expedite support during incidents . | appName: Optimax environment: Production                                                          |
| Tags are case sensitive. If you provide multiple tags, all resources used by this workload must have the same tags.                                                                   |                                                                                                   |
| A list of AWS Services utilized by this workload and the AWS Account and Regions that they're in.                                                                                     | Route 53: Routes internet traffic to the ALB.  Account:123456789101  Region: US-EAST-1, US-WEST-2 |
| <ul><li>Note</li><li>Create a new row for each service.</li></ul>                                                                                                    | Region. 03 EAST-1, 03-WEST-2                                                                      |

#### Question **Example Response** A list of AWS Services utilized by this workload ALB: Routes incoming traffic to a target group and the AWS Account and Regions that they're of ECS containers. in. Account: 123456789101 Note Region: N/A Create a new row for each service. A list of AWS Services utilized by this workload ECS: Compute infrastructure for main business and the AWS Account and Regions that they're logic fleet. Responsible for handling incoming user requests and making queries to persisten in. ce layer. Note Account: 123456789101 Create a new row for each service. Region: US-EAST-1 A list of AWS Services utilized by this workload RDS: Amazon Aurora cluster stores user data and the AWS Account and Regions that they're accessed by ECS business logic layer. in. Account: 123456789101 Region: US-EAST-1 Note Create a new row for each service. A list of AWS Services utilized by this workload S3: Stores website static assets. and the AWS Account and Regions that they're Account: 123456789101 in. Region: N/A Note Create a new row for each service.

| Question                                                                                                    | Example Response                                                                                                   |
|----------------------------------------------------------------------------------------------------|----------------------------------------------------------------------------------------------------|
| Detail any upstream/downstream component s not being onboarded that could affect this workload if experiencing an outage. | Authentication Microservice: Will prevent users from loading their health records as they will be unauthenticated. |
| Are there any on-premise or non-AWS components for this workload? If so, what are they and what functions are performed?  | All internet based traffic in/out of AWS is routed via our on-prem proxy service.                                  |
| Provide details of any manual or automated failover/disaster recovery plans at the Availability Zone and regional level.  | Warm standby. Automated failover to US-<br>WEST-2 during sustained drop in success rate.                           |

## Workload onboarding questionnaire - AWS Service Event questions

#### **AWS Service Event questions**

| Question                                                                                                    | Example Response                                               |
|----------------------------------------------------------------------------------------------------|----------------------------------------------------------------|
| Provide the contact details (name/email/phone) of your company's internal major incident/IT crisis management team.                                                                                                    | Major Incident Management Team mim@example.com +61 2 3456 7890 |
| Provide details of any static incident/crisis management bridge established by your company. If you utilize non-static bridges, then specify your preferred application and AWS will request these details during an incident. | Amazon Chime https://chime.aws/1234567890                      |

| Question                                                                                                    | Example Response |
|----------------------------------------------------------------------------------------------------|------------------|
| Note  If one isn't provided, then AWS will reach out during an incident and provide a Chime bridge for you to join. |                  |
| If one isn't provided, then AWS will reach out during an incident and                                               |                  |

## Alarm ingestion questionnaire

### **Runbook questions**

| Question                                                                                                    | Example Response                                                  |
|----------------------------------------------------------------------------------------------------|-------------------------------------------------------------------|
| AWS will engage workload contacts through the Support Case. Who is the primary contact                        | Application Team                                                  |
| when an alarm triggers for this workload?                                                                     | app@example.com                                                   |
| Specify your preferred conferencing applicati<br>on and AWS will request these details during<br>an incident. | +61 2 3456 7890                                                   |
| (i) Note                                                                                                    |                                                                   |
| If a preferred conferencing applicati<br>on isn't provided, then AWS will reach                               |                                                                   |
| out during an incident and provide a                                                                          |                                                                   |
| Chime bridge for you to join.                                                                                 |                                                                   |
| If the primary contact is unavailable during an incident, please provide escalation contacts                  | 1. After 10 minutes, if no response from Primary Contact, engage: |
| and timeline in the preferred communication order.                                                            | John Smith - Application Supervisor                               |
|                                                                                                    | john.smith@example.com                                            |
|                                                                                                    | +61 2 3456 7890                                                   |

| Question                                                                                                    | Example Response                                              |
|----------------------------------------------------------------------------------------------------|---------------------------------------------------------------|
|                                                                                                    | 2. After 10 minutes, if no response from John Smith, contact: |
|                                                                                                    | Jane Smith - Operations Manager                               |
|                                                                                                    | jane.smith@example.com                                        |
|                                                                                                    | +61 2 3456 7890                                               |
| AWS communicates updates through the support case at regular intervals throughout the incident. Are there additional contacts that should receive these updates? | john.smith@example.com, jane.smit<br>h@example.com            |

#### **Alarm matrix**

Provide the following information to identify the set of alarms that will engage AWS Incident Detection and Response to create incidents on behalf of your workload. Once engineers from AWS Incident Detection and Response have reviewed your alarms, additional onboarding steps will be delivered.

#### **AWS Incident Detection and Response Critical Alarm Criteria:**

- AWS Incident Detection and Response alarms should only enter "Alarm" state upon significant business impact to the monitored workload (loss of revenue/degraded customer experience) that requires immediate operator attention.
- AWS Incident Detection and Response alarms must also engage your resolvers for the workload
  at the same time or prior to engagement. AWS Incident Managers collaborate with your resolvers
  in the mitigation process, and do not serve as a first-line responders who then escalate to you.
- AWS Incident Detection and Response alarm thresholds must be set to an appropriate threshold
  and duration so that any time an alarm fires an investigation must take place. If an alarm is
  moving between the "Alarm" and "OK" state, sufficient impact is occurring to warrant operator
  response and attention.

#### **AWS Incident Detection and Response Policy for Criteria Violations:**

Alarm matrix Version August 26, 2025 17

initial engagement email.

These criteria can only be evaluated on a case-by-case basis as events occur. The Incident Management team works with your technical account managers (TAMs) to adjust alarms and in rare cases disable monitoring if it is suspected that customer alarms do not adhere to this criteria and is engaging the Incident Management team unnecessarily at a regular rate.

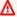

#### Important

Provide a group distribution email addresses when supplying contact addresses, so that you can control recipient additions and deletions without runbook updates. Provide the contact phone number for your site reliability engineering (SRE) team if you would like the AWS Incident Detection and Response team to call them after sending an

#### Alarm matrix table

| Metric name / ARN /<br>Threshold                                                                                       | Description                                                                                                    | Notes                                                                                                    | Actions requested                                                                                                    |
|----------------------------------------------------------------------------------------------------|----------------------------------------------------------------------------------------------------|----------------------------------------------------------------------------------------------------|----------------------------------------------------------------------------------------------------|
| Workload volume /  CW Alarm ARN /  CallCount < 100000 for 5 datapoints within 5 minute , treat missing data as missing | This metric represent s the number of incoming requests coming to the workload, measured at the Application Load Balancer level.  This alarm is important because significant drops in incoming requests may indicate issues with upstream network connectivity, or issues with our DNS implementation that result in users | The alarm has entered the "Alarm" state 10 times in the last week. This alarm is at risk of false positives. Threshold review is planned.  Issues? No or Yes (if No, leave blank): This alarm flips frequentl y during a particular batch job execution.  Resolvers: Site Reliability Engineers | Engage the Site Reliability Engineeri ng team by sending an email to SRE@example.com  Create an AWS Support case for our ELB, and Amazon Route 53 services.  If IMMEDIATE action is needed: Check EC2 Free memory/disk space and inform the Example team through email to restart the instance, or run a log flush. (if |

Alarm matrix Version August 26, 2025 18

| Metric name / ARN /<br>Threshold                                                                                                 | Description                                                                                                    | Notes                                                                                                    | Actions requested                                                                                                    |
|----------------------------------------------------------------------------------------------------|----------------------------------------------------------------------------------------------------|----------------------------------------------------------------------------------------------------|----------------------------------------------------------------------------------------------------|
|                                                                                                    | not being able to access the workload.                                                                                                    |                                                                                                    | immediate action is<br>not needed, leave<br>blank)                                                                                                    |
| Workload Request Latency /  CW Alarm ARN /  p90 Latency > 100ms for 5 datapoints within 5 minutes, treat missing data as missing | This metric represent s the p90 latency for HTTP requests to be fulfilled by the workload.  This alarm represent s latency (important measure of customer experience for the website). | The alarm has entered the "Alarm" state 0 times in the last week.  Issues? No or Yes (if No, leave blank): This alarm flips frequentl y during a particular batch job execution.  Resolvers: Site Reliability Engineers | Engage the Site Reliability Engineeri ng team by sending an email to SRE@example.com  Create an AWS Support case for our ECW, and RDS services.  If IMMEDIATE action is needed: Check EC2 Free memory/disk space and inform the Example team through email to restart the instance, or run a log flush. (if immediate action is not needed, leave blank) |

| Workload Request Availability /  CW Alarm ARN / Availability < 95% for 5 datapoints within 5 minutes , treat missing.  This alarm represents the availability of the workload.  This alarm represents the availability of the workload.  This alarm represents the availability of the workload.  This alarm represents the availability of the workload.  This alarm represents the availability of the workload.  This alarm represents the availability of the workload.  This alarm represents the availability of the workload.  This alarm represents the availability of the workload.  This alarm represents the availability of the workload.  This alarm represents the availability of the workload.  This alarm represents the availability of the workload.  This alarm represents the availability of the workload.  Resolvers: Site Reliability Engineers  If IMMEDIATE action is needed: Check EC2 Free memory/disk space and inform the Example team through email to restart the instance, or run a log flush. (if immediate action is not needed, leave blank) | Metric name / ARN /<br>Threshold                                                                                | Description                                                                                                    | Notes                                                                                                    | Actions requested                                                                                                    |
|----------------------------------------------------------------------------------------------------|----------------------------------------------------------------------------------------------------|----------------------------------------------------------------------------------------------------|----------------------------------------------------------------------------------------------------|----------------------------------------------------------------------------------------------------|
|                                                                                                    | Availability /  CW Alarm ARN /  Availability < 95%  for 5 datapoints  within 5 minutes ,  treat missing data as | s the availability for HTTP requests to be fulfilled by the workload. (# of HTTP 200 / # of Requests) per period.  This alarm represents the availability of the | entered the "Alarm" state 0 times in the last week.  Issues? No or Yes (if No, leave blank): This alarm flips frequentl y during a particular batch job execution.  Resolvers: Site | Reliability Engineeri ng team by sending an email to SRE@example.com  Create an AWS Support case for our ELB, and Amazon Route 53 services.  If IMMEDIATE action is needed: Check EC2 Free memory/disk space and inform the Example team through email to restart the instance, or run a log flush. (if immediate action is not needed, leave |

## New Relic Alarm Example

| Metric name / ARN /<br>Threshold                                                                                                    | Description                                                                                                    | Notes                                                                                                    | Actions requested                                                                                                    |
|----------------------------------------------------------------------------------------------------|----------------------------------------------------------------------------------------------------|----------------------------------------------------------------------------------------------------|----------------------------------------------------------------------------------------------------|
| End to End Integrati on test /  CW Alarm ARN /  3% failure rate for 1 minute metrics over 3 minutes duration , treat missing data as missing  Workload Identifie r: End to End Test Workflow, AWS Region: US-EAST-1 , AWS account ID: 012345678910 | This metric tests if a request can traverse each layer of the workload. If this test fails, it represents a critical failure to process business transactions.  This alarm represents the ability to process business transactions for the workload. | The alarm has entered the "Alarm" state 0 times in the last week.  Issues? No or Yes (if No, leave blank): This alarm flips frequentl y during a particular batch job execution.  Resolvers: Site Reliability Engineers | Engage the Site Reliability Engineeri ng team by sending an email to SRE@example.com  Create an AWS Support case for our Amazon Elastic Container Service, and Amazon DynamoDB services.  If IMMEDIATE action is needed: Check EC2 Free memory/disk space and inform the Example team through email to restart the instance, or run a log flush. (if immediate action is not needed, leave blank) |

## Workload discovery in Incident Detection and Response

AWS works with you to understand as much context about your workload as possible. AWS Incident Detection and Response uses this information to create runbooks to support you during incidents and AWS Service Events. The required information is captured in the <u>Workload onboarding and alarm ingestion questionnaires in Incident Detection and Response</u>. It's a best practice to register your workloads on AppRegistry. For more information, see the <u>AppRegistry User Guide</u>.

#### **Key outputs:**

Workload discovery Version August 26, 2025 21

- Workload information, such as the workload's description, architecture diagrams, contact, and escalation details.
- Details of how the workload employs AWS services in each AWS Region.
- Specific information on how AWS supports you during a Service Event.
- Alarms used by your team that detect critical workload impact.

## Subscribe a workload to Incident Detection and Response

Create a support case for each workload that you want to subscribe to AWS Incident Detection and Response.

- For single-account workloads: Submit from either the workload's account or your payer account.
- For multi-account workloads: Submit from your payer account and list all account IDs.

#### Important

Submitting a support case from the wrong account to subscribe a workload to Incident Detection and Response might cause delays and require additional information.

To subscribe a workload, complete the following steps:

1. Open the <u>AWS Support Center</u>, and then select **Create case**. You can only subscribe workloads from accounts that are enrolled in Enterprise Support. The following example shows the Support Center Console.

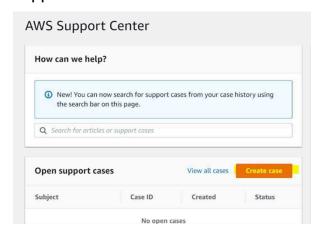

2. To complete the support case form, enter the following information:

Subscribe a workload Version August 26, 2025 22

- Select Technical support.
- For Service, choose Incident Detection and Response.
- For Category, choose Onboard New Workload.
- For Severity, choose General guidance.
- Enter a **Subject** for this change. For example, you might enter [Onboard] AWS Incident Detection and Response - workload\_name.
- Enter a **Description** for this change. For example, you might enter *This request is to onboard a* workload to AWS Incident Detection and Response.

Make sure that you include the following information in your request:

- Workload name: Your workload name
- Account ID(s): ID1, ID2, ID3, and so on. These are the accounts that you want to onboard to **AWS Incident Detection and Response**
- Language: English or Japanese
- In the Additional contacts optional section, enter any email IDs that you want to receive correspondence about this request.

The following is an example of the **Addtional contacts - optional** section.

#### 

Failure to add email IDs in the Additional contacts - optional section might delay the AWS Incident Detection and Response onboarding process.

Choose Submit. 6.

> After you submit the request, you can add additional emails from your organization. To add emails, reply to the case, and then add the email IDs in the Additional contacts - optional section.

The following is an example of the **Reply** button and the **Additional contacts - optional** section.

Subscribe a workload Version August 26, 2025 23 After you create a support case for the subscription request, keep the following two documents ready to proceed with the workload onboarding process:

- AWS workload architecture diagram.
- Workload onboarding and alarm ingestion questionnaires in Incident Detection and Response: Complete all information in the questionnaire that's related to the workload that you're onboarding. If you have multiple workloads to be onboarded, then create a new onboarding questionnaire for each workload. If you have questions about completing the onboarding questionnaire, then contact your Technical Account Manager (TAM).

#### Note

DO NOT attach these two documents to the case using the Attach files option. The AWS Incident Detection and Response team will reply to the case with an Amazon Simple Storage Service uploader link for you to upload the documents.

For information on how to create a case with AWS Incident Detection and Response to request changes to an existing onboarded workload, see Request changes to an onboarded workload in Incident Detection and Response. For information on how to offboard a workload, see Offboard a workload from Incident Detection and Response.

## Define and configure alarms in Incident Detection and Response

AWS works with you to define metrics and alarms to provide visibility into the performance of your applications and their underlying AWS infrastructure. We ask that alarms adhere to the following criteria when defining and configuring thresholds:

- Alarms only enter the "Alarm" state when there is critical impact to the monitored workload (loss of revenue or degraded customer experience that significantly reduces performance) that requires immediate operator attention.
- Alarms must also engage your specified resolvers for the workload at the same time, or prior to, engaging the incident management team. Incident management engineers should be collaborating with your specified resolvers in the mitigation process, not serve as a first line responder and then escalate to you.

• Alarm thresholds must be set to an appropriate threshold and duration so that any time an alarm fires, an investigation must take place. If an alarm is flapping between "Alarm" and "OK" state, sufficient impact is occurring to warrant operator response and attention.

#### Types of alarms:

- Alarms that portray the level of business impact and pass relevant information for simple fault detection.
- Amazon CloudWatch canaries. For more information, see Canaries and X-Ray tracing, and X-Ray.
- Aggregate alarming (monitoring of dependencies)

The following table provides example alarms, all using the CloudWatch monitoring system.

| Metric name / Alarm<br>threshold                                                        | Alarm ARN or resource ID                                                 | If this<br>alarm<br>fires                        | If engaged, cut a Premium Support Case for these services |
|-----------------------------------------------------------------------------------------|--------------------------------------------------------------------------|--------------------------------------------------|-----------------------------------------------------------|
| API errors / # of errors >= 10 for 10 datapoints                                        | arn:aws:cloudwatch:us-west-2:0000000<br>00000:alarm:E2MPmimLambda-Errors | Ticket cut to database administr ator (DBA) team | Lambda,<br>API<br>Gateway                                 |
| ServiceUnavailable (Http status code 503)  # of errors >=3 for 10 datapoints (different | arn:aws:cloudwatch:us-west-2:xxxxx:a<br>larm:httperrorcode503            | Ticket<br>cut to<br>Service<br>team              | Lambda,<br>API<br>Gateway                                 |

Define and configure alarms Version August 26, 2025 25

| Metric name / Alarm<br>threshold                                                                                        | Alarm ARN or resource ID                                      | If this<br>alarm<br>fires           | If engaged, cut a Premium Support Case for these services |
|----------------------------------------------------------------------------------------------------|---------------------------------------------------------------|-------------------------------------|-----------------------------------------------------------|
| clients) in a 5 minute window                                                                                           |                                                               |                                     |                                                           |
| ThrottlingException (Http status code 400)  # of errors >= 3 for 10 datapoints (different clients) in a 5 minute window | arn:aws:cloudwatch:us-west-2:xxxxx:a<br>larm:httperrorcode400 | Ticket<br>cut to<br>Service<br>team | EC2,<br>Amazon<br>Aurora                                  |

For more details, see AWS Incident Detection and Response monitoring and observability.

#### **Key outputs:**

- Definition and configuration of alarms on your workloads.
- Completion of the alarm details on the onboarding questionnaire.

#### **Topics**

- Create CloudWatch alarms that fit your business needs in Incident Detection and Response
- Build CloudWatch alarms in Incident Detection and Response with CloudFormation templates
- Example use cases for CloudWatch alarms in Incident Detection and Response

## Create CloudWatch alarms that fit your business needs in Incident **Detection and Response**

When you create Amazon CloudWatch alarms, there are several steps that you can take to make sure your alarms best fit your business needs.

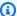

#### Note

For examples of recommended CloudWatch alarms for AWS services to onboard to Incident Detection and Response, see Incident Detection and Response Alarm Best Practices on AWS re:Post.

#### **Review your proposed CloudWatch alarms**

Review your proposed alarms to make sure that they only enter the "Alarm" state when there is critical impact to the monitored workload (loss of revenue or degraded customer experience that significantly reduces performance). For example, do you consider this alarm critical enough that you must react immediately if it goes into the "Alarm" state?

The following are suggested metrics that might represent critical business impact, such as affecting your end users' experience with an application:

- CloudFront: For more information, see Viewing CloudFront and edge function metrics.
- Application Load Balancers: It's a best practice that you create the following alarms for Application Load Balancers, if possible:
  - HTTPCode\_ELB\_5XX\_Count
  - HTTPCode\_Target\_5XX\_Count

The preceding alarms allow you to monitor responses from targets that are behind the Application Load Balancer, or behind other resources. This makes it easier to identify the source of 5XX errors. For more information, see CloudWatch metrics for your Application Load Balancer.

- Amazon API Gateway: If you use WebSocket API in Elastic Beanstalk, then consider using the following metrics:
  - Integration error rates (filtered to 5XX errors)
  - Integration latency
  - Execution errors

For more information, see Monitoring WebSocket API execution with CloudWatch metrics.

Amazon Route 53: Monitor the EndPointUnhealthyENICount metric. This metric is the number
of elastic network interfaces in the Auto-recovering status. This status indicates attempts by
the resolver to recover one or more of the Amazon Virtual Private Cloud network interfaces
that are associated with the endpoint (specified by EndpointId). In the recovery process, the
endpoint functions with limited capacity. The endpoint can't process DNS queries until it's fully
recovered. For more information, see Monitoring Amazon Route 53 Resolver endpoints with
Amazon CloudWatch.

### Validate your alarm configurations

After you confirm that your proposed alarms fit your business needs, validate the configuration and history of the alarms:

- Validate the **Threshold** for the metric to enter the "Alarm" state against the metric's graph trend.
- Validate the **Period** used for polling data points. Polling data points at 60 seconds assist in early incident detection.
- Validate the **DatapointToAlarm** configuration. In most cases, it's a best practice to set this to 3 out of 3 or 5 out of 5. In an incident, the alarm triggers after 3 minutes when set as [60 second metrics with 3 out of 3 DatapointToAlarm] or 5 minutes when set as [60 second metrics with 5 out of 5 DatapointToAlarm]. Use this combination to eliminate noisy alarms.

#### Note

The preceding recommendations might vary depending on how you use a service. Each AWS service operates differently within a workload. And, the same service might operate differently when used in multiple places. You must be sure that you understand how your workload utilizes the resources that feed the alarm, as well as the upstream and downstream effects.

#### Validate how your alarms handle missing data

Some metric sources don't send data to CloudWatch at regular intervals. For these metrics, it's a best practice to treat missing data as **notBreaching**. For more information, see <u>Configuring how</u> CloudWatch alarms treat missing data and Avoiding premature transitions to alarm state.

Create CloudWatch alarms Version August 26, 2025 28

For example, if a metric monitors an error rate, and there are no errors, then the metric reports no data (nil) data points. If you configure the alarm to treat missing data as **Missing**, then a single breaching data point followed by two no data (nil) data points causes the metric to go into the "Alarm" state (for 3 out of 3 data points). This is because the missing data configuration evaluates the last known data point in the evaluation period.

In cases where metrics monitor an error rate, in the absence of service degradation you can assume that no data is a good thing. It's a best practice to treat missing data as **notBreaching** so that missing data is treated as "OK" and the metric doesn't enter the "Alarm" state on a single data point.

#### Review the history of each alarm

If an alarm's history shows that it frequently enters the "Alarm" state and then recovers quickly, then the alarm might become an issue for you. Make sure that you tune the alarm to prevent noise or false alarms.

#### Validate metrics for underlying resources

Make sure that your metrics look at valid underlying resources and use the correct statistics. If an alarm is configured to review invalid resource names, then the alarm might not be able to track the underlying data. This might cause the alarm to enter the "Alarm" state.

#### **Create composite alarms**

If you provide Incident Detection and Response operations with a large number of alarms for onboarding, you might be asked to create composite alarms. Composite alarms reduce the total number of alarms that need to be onboarded.

## Build CloudWatch alarms in Incident Detection and Response with CloudFormation templates

To accelerate onboarding to AWS Incident Detection and Response, and to reduce the effort needed to build alarms, AWS provides you with AWS CloudFormation templates. These templates include optimized alarm settings for commonly onboarded services, such as Application Load Balancer, Network Load Balancer, and Amazon CloudFront.

#### **Build CloudWatch alarms with CloudFormation templates**

1. Download a template using the provided links:

| NameSpac                                       | Metrics                                                                                                    | Comparison nOperator (Threshold)             | Period | Datapoint<br>sToAlarm | TreatMiss<br>ingData | Statistic | Template<br>link |
|------------------------------------------------|----------------------------------------------------------------------------------------------------|----------------------------------------------|--------|-----------------------|----------------------|-----------|------------------|
| Applicati<br>on<br>Elastic<br>Load<br>Balancer | (m1+m2)/<br>(<br>m1+m2+m<br>m4)*100<br>m1=HTTP(<br>de_Target<br>_2XX_Count<br>t<br>m2=HTTP(<br>de_Target<br>_3XX_Count<br>t<br>m3=HTTP(<br>de_Target<br>_4XX_Count<br>t<br>m4=HTTP(<br>de_Target<br>_5XX_Count | LessThanT<br>hreshold(<br>95)                | 60     | 3 out of 3            | missing              | Sum       | Template         |
| Amazon<br>CloudFron<br>t                       | TotalErro<br>rRate                                                                                                    | GreaterTh<br>anThresho<br>ld(5)              | 60     | 3 out of<br>3         | notBreach<br>ing     | Average   | Template         |
| Applicati<br>on<br>Elastic<br>Load<br>Balancer | ,                                                                                                    | GreaterTh<br>anOrEqual<br>ToThresho<br>ld(2) | 60     | 3 out of<br>3         | notBreach<br>ing     | Maximum   | Template         |

| NameSpac                               | Metrics | Comparison<br>nOperator<br>(Threshol<br>d)   | Datapoint<br>sToAlarm | TreatMiss<br>ingData | Statistic | Template<br>link |
|----------------------------------------|---------|----------------------------------------------|-----------------------|----------------------|-----------|------------------|
| Network<br>Elastic<br>Load<br>Balancer | •       | GreaterTh<br>anOrEqual<br>ToThresho<br>ld(2) | 3 out of<br>3         | notBreach<br>ing     | Maximum   | <u>Template</u>  |

- Review the downloaded JSON file to make sure that it meets your organization's operation and security processes.
- Create a CloudFormation stack:

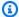

#### Note

The following steps use the standard CloudFormation stack creation process. For detailed steps, see Creating a stack on the AWS CloudFormation console.

- Open the AWS CloudFormation console at https://console.aws.amazon.com/ cloudformation.
- Choose **Create stack**.
- Choose **Template** is ready, and then upload the template file from your local folder. c.

The following is an example of the **Create stack** screen.

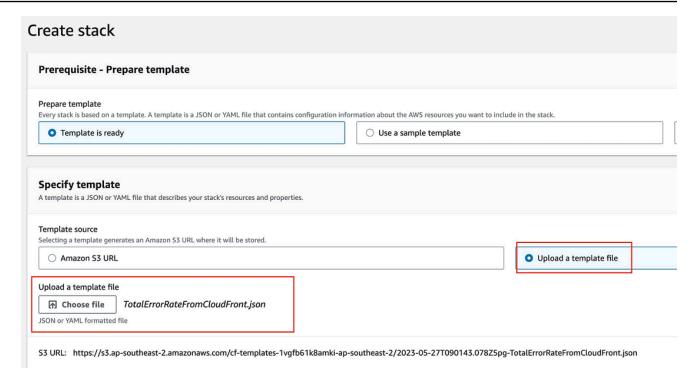

- d. Choose Next.
- e. Enter the following required information:
  - AlarmNameConfig and AlarmDescriptionConfig: Enter a name and description for your alarm.
  - ThresholdConfig: Revise the threshold value to meet your application's requirements.
  - **DistributionIDConfig**: Make sure that the distribution ID point to the correct resources in the account that you're creating the AWS CloudFormation stack in.
- f. Choose Next.
- g. Review the default values in the **PeriodConfig**, **EvalutionPeriodConfig**, and **DatapointsToAlarmConfig** fields. It's a best practice to use the default values for these fields. You can make adjustments, if needed, to meet your application's requirements.
- h. Optionally enter tags and SNS notification information as needed. It's a best practice to turn on **Termination protection**to prevent accidental deletion of the alarm. To turn on termination protection, select the **Activated** radio button, as shown in the following example:

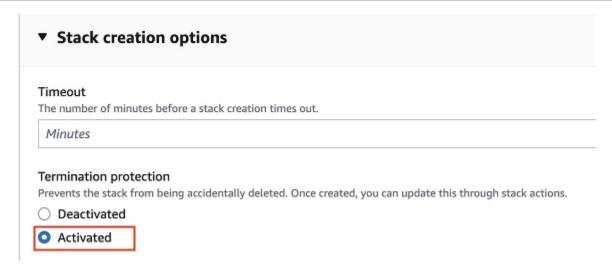

- i. Choose Next.
- j. Review your stack settings, and then choose **Create stack**.
- k. After you create the stack, you see the alarm listed in the Amazon CloudWatch **Alarm** list, as shown in the following example:

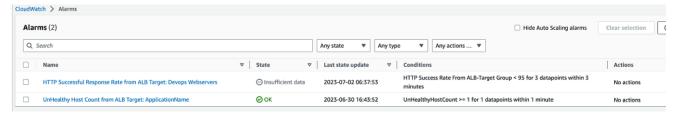

4. After you create all of your alarms in the correct account and AWS Region, notify your Technical Account Manager (TAM). The AWS Incident Detection and Response team reviews the status of your new alarms, and then continues your onboarding.

# Example use cases for CloudWatch alarms in Incident Detection and Response

The following use cases provide examples of how you can use Amazon CloudWatch alarms in Incident Detection and Response. These examples demonstrate how CloudWatch alarms can be configured to monitor key metrics and thresholds across various AWS services, enabling you to identify and respond to potential issues that could impact the availability and performance of your applications and workloads.

## **Example Use Case A: Application Load Balancer**

You can create the following CloudWatch alarm that signals potential workload impact. To do this, you create a metric math that alarms when successful connections drop below a certain threshold. For the available CloudWatch metrics, see CloudWatch metrics for your Application Load Balancer

Metric:HTTPCode\_Target\_3XX\_Count;HTTPCode\_Target\_4XX\_Count;HTTPCode\_Target\_5XX\_Cou
(m1+m2)/(m1+m2+m3+m4)\*100 m1 = HTTP Code 2xx || m2 = HTTP Code 3xx || m3 =
HTTP Code 4xx || m4 = HTTP Code 5xx

NameSpace: AWS/ApplicationELB

**ComparisonOperator(Threshold):** Less than x (x = customer's threshold).

Period: 60 seconds

DatapointsToAlarm: 3 out of 3

**Missing data treatment:** Treat missing data as breaching.

Statistic: Sum

The following diagram shows the flow for Use Case A:

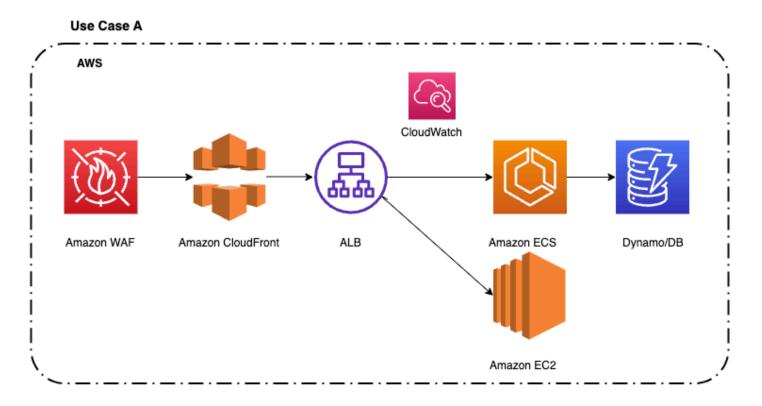

## **Example Use Case B: Amazon API Gateway**

You can create the following CloudWatch alarm that signals potential workload impact. To do this, you create a composite metric that alarms when there is high lantency or a high average number of 4XX errors in the API Gateway. For the available metrics, see <a href="Mailto:Amazon API Gateway dimensions and metrics">Amazon API Gateway dimensions and metrics</a>

Metric:compositeAlarmAPI Gateway (ALARM(error4XXMetricApiGatewayAlarm)) OR
(AALARM(latencyMetricApiGatewayAlarm))

NameSpace: AWS/API Gateway

**ComparisonOperator(Threshold):** Greater than (x or y customer's thresholds)

Period: 60 seconds

DatapointsToAlarm: 1 out of 1

**Missing data treatment:** Treat missing data as not breaching.

#### **Statistic:**

The following diagram shows the flow for Use Case B:

#### Use Case B

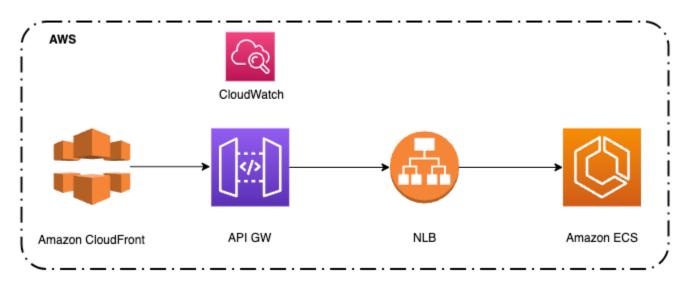

# **Example Use Case C: Amazon Route 53**

You can monitor your resources by creating Route 53 health checks that use CloudWatch to collect and process raw data into readable, near real-time metrics. You can create the following

CloudWatch alarm that signals potential workload impact. You can use the CloudWatch metrics to create an alarm that triggers when it breaches the established threshold. For the available CloudWatch metrics, see CloudWatch metrics for Route 53 health checks

Metric:R53-HC-Success

NameSpace: AWS/Route 53

**Threshold HealthCheckStatus:** HealthCheckStatus < x for 3 datapoints within 3 minutes (being x customer's threshold)

Period: 1 minute

DatapointsToAlarm: 3 out of 3

Missing data treatment: Treat missing data as breaching.

**Statistic:** Minimum

The following diagram shows the flow for Use Case C:

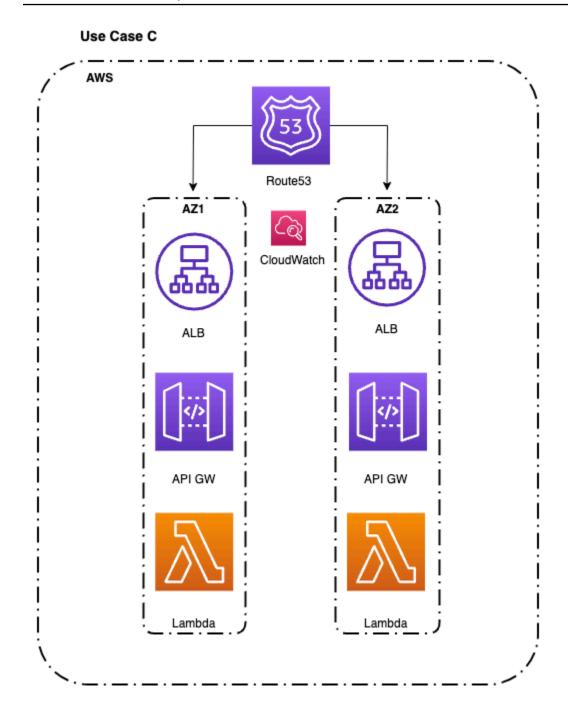

# Example Use Case D: Monitor a workload with a custom app

It's critical that you take the time to define an appropriate health check in this scenario. If you only verify that an application's port is open, then you haven't verified that the application is working. Additionally, making a call to the home page of an application is not necessarily the correct way to determine if the app is working. For instance, if an application depends on both a database and Amazon Simple Storage Service (Amazon S3), then the health check must validate

all of the elements. One way to do that is to create a monitoring webpage, such as **/monitor**. The monitoring webpage makes a call to the database to make sure that it can connect and get data. And, the monitoring webpage makes a call to Amazon S3. Then, you point the health check on the load balancer to the **/monitor** page.

The following diagram shows the flow for Use Case D:

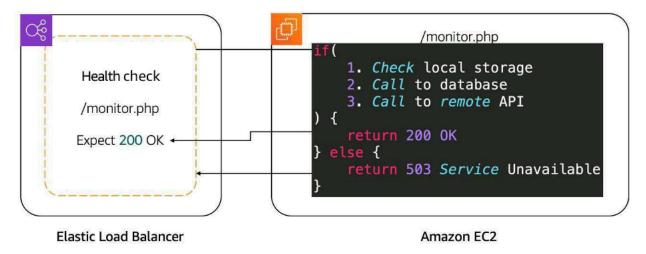

# Ingest alarms into AWS Incident Detection and Response

AWS Incident Detection and Response supports alarm ingestion through <u>Amazon EventBridge</u>. This section describes how to integrate AWS Incident Detection and Response with different Application Performance Monitoring (APM) tools, including Amazon CloudWatch, APMs with direct integration with Amazon EventBridge (for example, Datadog and New Relic), and APMs without direct integration with Amazon EventBridge. For a complete list of APMs with direct integration to Amazon EventBridge, see <u>Amazon EventBridge integrations</u>.

#### **Topics**

- Provision access for alert ingestion to Incident Detection and Response
- Integrate Incident Detection and Response with Amazon CloudWatch
- Ingest alarms from APMs that have direct integration with Amazon EventBridge
- Example: Integrate notifications from Datadog and Splunk
- Use webhooks to ingest alarms from APMs without direct integration with Amazon EventBridge

Ingest alarms Version August 26, 2025 38

# Provision access for alert ingestion to Incident Detection and Response

To allow AWS Incident Detection and Response to ingest alarms from your account, install the AWSServiceRoleForHealth\_EventProcessor service-linked role (SLR). AWS assumes the SLR to create an Amazon EventBridge-managed rule. The managed rule sends notifications from your accounts to AWS Incident Detection and Response. For information about this SLR, including the associated AWS managed policy, see Using service-linked roles in the AWS Health User Guide.

You can install this service-linked role in your account by following the instructions in <a href="Create">Create</a> <a href="Service-linked role">Service-linked role</a> in the AWS Identity and Access Management User Guide. Or, you can use the following AWS Command Line Interface (AWS CLI) command:

```
aws iam create-service-linked-role --aws-service-name event-processor.health.amazonaws.com
```

#### **Key outputs**

• Successful installation of the service-linked role in your account.

#### **Related information**

For more information, see the following topics:

- · Using service-linked roles for AWS Health
- Creating a service-linked role
- AWS managed policy: AWSHealth\_EventProcessorServiceRolePolicy

# Integrate Incident Detection and Response with Amazon CloudWatch

AWS Incident Detection and Response uses the service-linked role (SLR) that you turned on during access provisioning to create an Amazon EventBridge-managed rule in your AWS account named AWSHealthEventProcessor-DO-NOT-DELETE. Incident Detection and Response uses this rule to ingest Amazon CloudWatch alarms from your accounts. Additional steps aren't required to ingest alarms from CloudWatch.

# Ingest alarms from APMs that have direct integration with Amazon EventBridge

The following illustration shows the process for sending notifications to AWS Incident Detection and Response from Application Performance Monitoring (APM) tools that have direct integration with Amazon EventBridge, such as Datadog and Splunk. For a complete list of APMs that have direct integration with EventBridge, see Amazon EventBridge integrations.

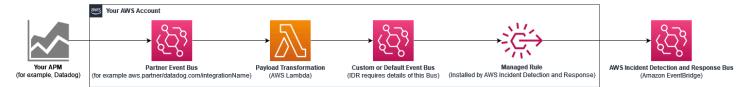

Use the following steps to set up integration with AWS Incident Detection and Response. Before performing these steps, verify that the AWS service-linked role (SLR) AWSServiceRoleForHealth\_EventProcessor, is installed in your accounts.

#### **Set up integration with AWS Incident Detection and Response**

You must complete the following steps for each AWS account and AWS Region. Alerts must come from the AWS account and AWS Region where the application resources reside.

- Set up each of your APMs as Amazon EventBridge partner event sources (for example, aws.partner/my\_apm/integrationName). For guidelines on setting up your APM as an event source, see <u>Receiving events from a SaaS partner with Amazon EventBridge</u>. This creates a partner event bus in your account.
- 2. Do one of the following:
  - (Recommended method) Create a custom EventBridge event bus. AWS Incident Detection
    and Response installs a managed rule (AWSHealthEventProcessorEventSource-D0NOT-DELETE) bus through the AWSServiceRoleForHealth\_EventProcessor SLR.
    The rule source is the custom event bus. The rule destination is AWS Incident Detection
    and Response. The rule matches the pattern for ingesting 3rd party APM events.
  - (Alternative method) Use the default event bus instead of a custom event bus. The default
    event bus requires the managed rule to send APM alerts to AWS Incident Detection and
    Response.
- 3. Create an <u>AWS Lambda</u> function (for example, My\_APM-AWSIncidentDetectionResponse-LambdaFunction) to transform your partner event bus events. The transformed events matches the managed rule AWSHealthEventProcessorEventSource-DO-NOT-DELETE.

- a. Transformed events include a unique AWS Incident Detection and Response identifier, and sets the source and detail type of the event to the required values. The pattern matches the managed rule.
- b. Set the target of the Lambda function to either the custom event bus created in Step 2 (Recommended method) or to your default event bus.
- 4. Create an EventBridge rule and define the event patterns that match the list of events that you want to push to AWS Incident Detection and Response. The source of the rule is the partner event bus that you define in step 1 (for example, aws.partner/my\_apm/integrationName). The target of the rule is the Lambda function that you define in step 3 (for example, My\_APM-AWSIncidentDetectionResponse-LambdaFunction). For guidlines on defining your EventBridge rule, see Amazon EventBridge rules.

For examples on how to set up a partner event bus integration for use with AWS Incident Detection and Response, see Example: Integrate notifications from Datadog and Splunk.

# **Example: Integrate notifications from Datadog and Splunk**

This example provides detailed steps for integrating notifications from Datadog and Splunk to AWS Incident Detection and Response.

#### **Topics**

- Step 1: Set up your APM as an event source in Amazon EventBridge
- Step 2: Create a custom event bus
- Step 3: Create an AWS Lambda function for transformation
- Step 4: Create a custom Amazon EventBridge rule

# Step 1: Set up your APM as an event source in Amazon EventBridge

Set up each of your APMs as an event source in Amazon EventBridge in your AWS account. For instructions on setting up your APM as an event source, see the <u>event source set up instructions for your tool in Amazon EventBridge partners</u>.

By setting up your APM as an event source, you can ingest notifications from your APM to an event bus in your AWS account. After setup, AWS Incident Detection and Response can start the incident management process when the event bus receives an event. This process adds Amazon EventBridge as a destination in your APM.

## **Step 2: Create a custom event bus**

It's a best practice to use a custom event bus. AWS Incident Detection and Response uses the custom event bus to ingest transformed events. An AWS Lambda function transforms the partner event bus event and sends it to the custom event bus. AWS Incident Detection and Response installs a managed rule to ingest events from the custom event bus.

You can use the default event bus instead of a custom event bus. AWS Incident Detection and Response modifies the managed rule to ingest from the default event bus instead of a custom one.

#### **Create a custom event bus in your AWS account:**

- 1. Open the Amazon EventBridge console at https://console.aws.amazon.com/events/
- 2. Choose **Buses**, **Event bus**.
- 3. Under **Custom event bus**, choose **Create**.
- Provide a name for your event bus under Name. The recommended format is APMName-AWSIncidentDetectionResponse-EventBus.

As an example, use one of the following if you use Datadog or Splunk:

- Datadog: Datadog-AWSIncidentDetectionResponse-EventBus
- Splunk: Splunk-AWSIncidentDetectionResponse-EventBus

# **Step 3: Create an AWS Lambda function for transformation**

The Lambda function transforms events between the partner event bus in Step 1 and the custom (or default) event bus from Step 2. The Lambda function transformation matches the AWS Incident Detection and Response managed rule.

#### Create an AWS Lambda function in your AWS account

- 1. Open the Functions page on the AWS Lambda console.
- 2. Choose Create function.
- 3. Choose the **Author from scratch** tab.
- 4. For **Function name**, enter a name using the format APMName-AWSIncidentDetectionResponse-LambdaFunction.

The following are examples for Datadog and Splunk:

- **Datadog**: Datadog-AWSIncidentDetectionResponse-LambdaFunction
- **Splunk**: Splunk-AWSIncidentDetectionResponse-LambdaFunction
- 5. For **Runtime**, enter **Python 3.10**.
- 6. Leave the remaining fields at the default values. Choose **Create function**.
- 7. On the **Code edit** page, replace the default Lambda function content with the function in the following code examples.

Note the comments starting with # in the following code examples. These comments indicate which values to change.

#### **Datadog transformation code template:**

```
import logging
import json
import boto3
logger = logging.getLogger()
logger.setLevel(logging.INFO)
# Change the EventBusName to the custom event bus name you created previously or
use your default event bus which is called 'default'.
# Example 'Datadog-AWSIncidentDetectionResponse-EventBus'
EventBusName = "Datadog-AWSIncidentDetectionResponse-EventBus"
def lambda_handler(event, context):
    # Set the event["detail"]["incident-detection-response-identifier"] value to
the name of your alert that is coming from your APM. Each APM is different and
each unique alert will have a different name.
    # Replace the dictionary path, event["detail"]["meta"]["monitor"]["name"], with
the path to your alert name based on your APM payload.
    # This example is for finding the alert name for Datadog.
    event["detail"]["incident-detection-response-identifier"] = event["detail"]
["meta"]["monitor"]["name"]
    logger.info(f"We got: {json.dumps(event, indent=2)}")
    client = boto3.client('events')
    response = client.put_events(
    Entries=[
              {
               'Detail': json.dumps(event["detail"], indent=2),
```

#### **Splunk transformation code template**:

```
import logging
import json
import boto3
logger = logging.getLogger()
logger.setLevel(logging.INFO)
# Change the EventBusName to the custom event bus name you created previously or
use your default event bus which is called 'default'.
# Example Splunk-AWSIncidentDetectionResponse-EventBus
EventBusName = "Splunk-AWSIncidentDetectionResponse-EventBus"
def lambda_handler(event, context):
    # Set the event["detail"]["incident-detection-response-identifier"] value to
the name of your alert that is coming from your APM. Each APM is different and
 each unique alert will have a different name.
    # replace the dictionary path event["detail"]["ruleName"] with the path to your
 alert name based on your APM payload.
    # This example is for finding the alert name in Splunk.
    event["detail"]["incident-detection-response-identifier"] = event["detail"]
["ruleName"]
    logger.info(f"We got: {json.dumps(event, indent=2)}")
    client = boto3.client('events')
    response = client.put_events(
    Entries=[
              'Detail': json.dumps(event["detail"], indent=2),
```

- 8. Choose **Deploy**.
- 9. Add **PutEvents** permission to the Lambda execution role for the event bus that you're sending the transformed data to:
  - a. Open the Functions page on the AWS Lambda console.
  - b. Select the function, and then choose **Permissions** on the **Configuration** tab.
  - c. Under **Execution role**, select the **Role name** to open the execution role in the AWS Identity and Access Management console.
  - d. Under **Permissions policies**, select the existing policy name to open the policy.
  - e. Under **Permissions defined in this policy**, choose **Edit**.
  - f. On the **Policy editor** page, select **Add new statement**:
  - g. The **Policy editor** adds a new blank statement similar to the following

```
{
    "Sid": "Statement1",
    "Effect": "Allow",
    "Action": [],
    "Resource": []
}
```

h. Replace the new auto-generated statement with the following:

```
{
    "Sid": "AWSIncidentDetectionResponseEventBus0",
    "Effect": "Allow",
    "Action": "events:PutEvents",
    "Resource": "arn:aws:events:{region}:{accountId}:event-bus/{custom-eventbus-name}"
```

}

- i. The **Resource** is the ARN of the custom event bus that you created in <u>Step 2: Create a custom event bus</u> or the ARN of your default event bus if you are using the default event bus in your Lambda code.
- 10. Review and confirm that the required permission are added to the role.
- 11. Choose **Set this new version as the default**, and then choose **Save changes**.

### What's required from a payload transformation?

The following JSON key:value pairs are required in event bus events ingested by AWS Incident Detection and Response.

```
{
   "detail-type": "ams.monitoring/generic-apm",
   "source": "GenericAPMEvent"
   "detail" : {
        "incident-detection-response-identifier": "Your alarm name from your APM",
   }
}
```

The following examples show an event from a partner event bus before and after it is transformed.

```
{
    "version": "0",
    "id": "a6150a80-601d-be41-1a1f-2c5527a99199",
    "detail-type": "Datadog Alert Notification",
    "source": "aws.partner/datadog.com/Datadog-aaa111bbbc",
    "account": "123456789012",
    "time": "2023-10-25T14:42:25Z",
    "region": "us-east-1",
    "resources": [],
    "detail": {
      "alert_type": "error",
      "event_type": "query_alert_monitor",
      "meta": {
        "monitor": {
          "id": 222222,
          "org_id": 3333333333,
          "type": "query alert",
          "name": "UnHealthyHostCount",
```

```
"message": "@awseventbridge-Datadog-aaa111bbbc",
          "query":
 "max(last_5m):avg:aws.applicationelb.un_healthy_host_count{aws_account:123456789012}
 \u003c\u003d 1",
          "created_at": 1686884769000,
          "modified": 1698244915000,
          "options": {
            "thresholds": {
              "critical": 1.0
            }
          },
        },
        "result": {
          "result_id": 7281010972796602670,
          "result_ts": 1698244878,
          "evaluation_ts": 1698244868,
          "scheduled_ts": 1698244938,
          "metadata": {
            "monitor_id": 222222,
            "metric": "aws.applicationelb.un_healthy_host_count"
          }
        },
        "transition": {
          "trans_name": "Triggered",
          "trans_type": "alert"
        },
        "states": {
          "source_state": "OK",
          "dest_state": "Alert"
        },
        "duration": 0
      "priority": "normal",
      "source_type_name": "Monitor Alert",
      "tags": [
        "aws_account:123456789012",
        "monitor"
      ]
    }
}
```

Note that before the event is transformed, detail-type indicates the APM that the alert came from, the source is from a partner APM, and the incident-detection-response-identifier key is not present.

The Lambda function transforms the above event and puts it in to the target custom or default event bus. The transformed payload now includes the required key:value pairs.

```
{
    "version": "0",
    "id": "7f5e0fc1-e917-2b5d-a299-50f4735f1283",
    "detail-type": "ams.monitoring/generic-apm",
    "source": "GenericAPMEvent",
    "account": "123456789012",
    "time": "2023-10-25T14:42:25Z",
    "region": "us-east-1",
    "resources": [],
    "detail": {
      "incident-detection-response-identifier": "UnHealthyHostCount",
      "alert_type": "error",
      "event_type": "query_alert_monitor",
      "meta": {
        "monitor": {
          "id": 222222.
          "org_id": 3333333333,
          "type": "query alert",
          "name": "UnHealthyHostCount",
          "message": "@awseventbridge-Datadog-aaa111bbbc",
          "query":
 "max(last_5m):avg:aws.applicationelb.un_healthy_host_count{aws_account:123456789012}
 \u003c\u003d 1",
          "created_at": 1686884769000,
          "modified": 1698244915000,
          "options": {
            "thresholds": {
              "critical": 1.0
            }
          },
        },
        "result": {
          "result_id": 7281010972796602670,
          "result_ts": 1698244878,
          "evaluation_ts": 1698244868,
          "scheduled_ts": 1698244938,
```

```
"metadata": {
            "monitor_id": 222222,
            "metric": "aws.applicationelb.un_healthy_host_count"
          }
        },
        "transition": {
          "trans_name": "Triggered",
          "trans_type": "alert"
        },
        "states": {
          "source_state": "OK",
          "dest_state": "Alert"
        },
        "duration": 0
      },
      "priority": "normal",
      "source_type_name": "Monitor Alert",
      "tags": [
        "aws_account:123456789012",
        "monitor"
      ]
    }
}
```

Note that detail-type is now ams.monitoring/generic-apm, source is now GenericAPMEvent, and under detail there is new key:value pair: incident-detection-response-identifier.

In the preceding example, the incident-detection-response-identifier value is taken from the alert name under the path \$.detail.meta.monitor.name. APM alert name paths are different from one APM to another. The Lambda function must be modified to take the alarm name from the correct partner event JSON path and use it for the incident-detection-response-identifier value.

Each unique name that is set on the incident-detection-response-identifier is provided to the AWS Incident Detection and Response team during on-boarding. Events that have an unknown name for the incident-detection-response-identifier aren't processed.

# Step 4: Create a custom Amazon EventBridge rule

The partner event bus created in Step 1 requires an EventBridge rule that you create. The rule sends the desired events from the partner event bus to the Lambda function created in Step 3.

For guidelines on defining your EventBridge rule, see Amazon EventBridge rules.

- 1. Open the Amazon EventBridge console at <a href="https://console.aws.amazon.com/events/">https://console.aws.amazon.com/events/</a>
- 2. Choose **Rules**, and then select the partner event bus associated with your APM. The following are exmaples of partner event busses:
  - **Datadog:** aws.partner/datadog.com/eventbus-name
  - **Splunk:** aws.partner/signalfx.com/RandomString
- 3. Choose **Create rule** to create a new EventBridge rule.
- 4. For rule name, enter a name in the following format APMName-AWS Incident Detection and Response-EventBridgeRule, and then choose **Next**. The following are example names:
  - Datadog: Datadog-AWSIncidentDetectionResponse-EventBridgeRule
  - **Splunk:** Splunk-AWSIncidentDetectionResponse-EventBridgeRule
- 5. For **Event source**, select **AWS events or EventBridge partner events**.
- 6. Leave **Sample event** and **Creation method** as the default values.
- 7. For **Event pattern**, choose the following:
  - a. **Event source:** EventBridge partners.
  - b. **Partner:** Select your APM Partner.
  - c. **Event Type:** All events.

The following are example event patterns:

**Example Datadog event pattern** 

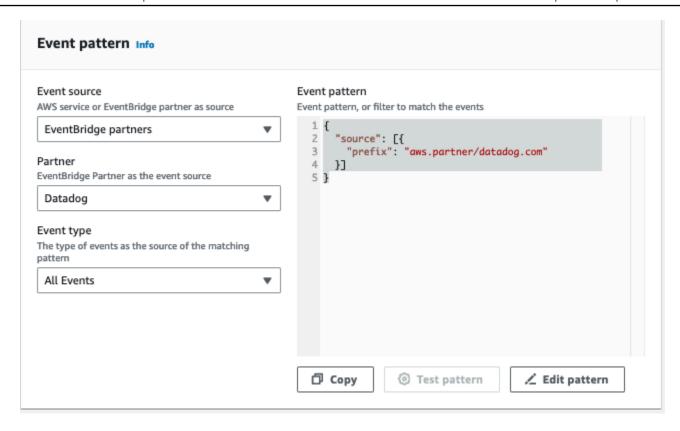

# **Example Splunk event pattern**

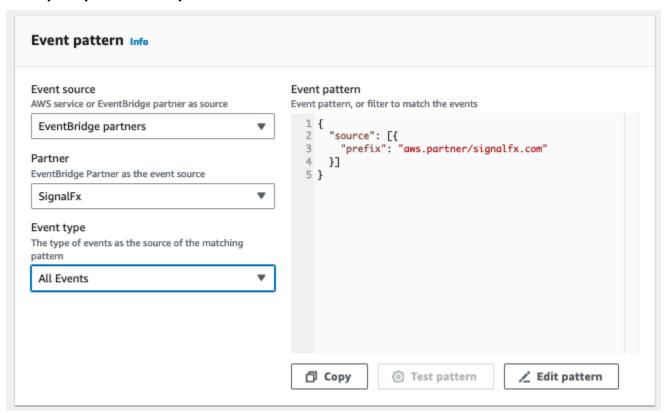

# 8. For **Targets**, choose the following:

- a. **Target types:** AWS service
- b. **Select a target:** Choose Lambda function.
- c. **Function:** The name of the Lambda function that you created in Step 2.
- Choose Next, Save rule.

# Use webhooks to ingest alarms from APMs without direct integration with Amazon EventBridge

AWS Incident Detection and Response supports using webhooks for alarm ingestion from third party APMs that don't have direct integration with Amazon EventBridge.

For a list of APMs with direct integrations with Amazon EventBridge, see <u>Amazon EventBridge</u> integrations.

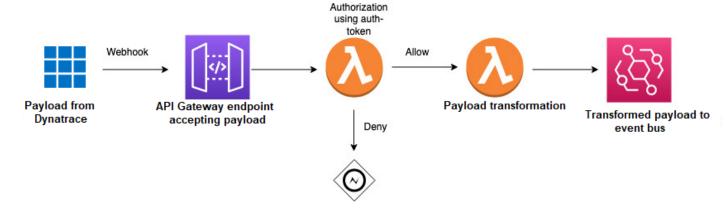

Use the following steps to set up integration with AWS Incident Detection and Response. Before performing these steps, verify that the AWS Managed Rule, *AWSHealthEventProcessorEventSource-DO-NOT-DELETE*, is installed in your accounts

#### Ingest events using webhooks

- 1. Define an Amazon API Gateway to accept the payload from your APM.
- 2. Define an AWS Lambda function for authorization using an authentication token, as displayed in the preceding illustration.
- 3. Define a second Lambda function to transform and append the AWS Incident Detection and Response identifier to your payload. You can also use this function to filter for the events that you want to send to AWS Incident Detection and Response.
- 4. Set up your APM to send notifications to the URL generated from the API Gateway.

# Manage workloads in Incident Detection and Response

A key part of effective incident management is having the right processes and procedures in place to onboard, test, and maintain your monitored workloads. This section covers the essential steps, including developing comprehensive runbooks and response plans to guide your teams through incidents, thoroughly testing and validating new workloads before onboarding, requesting changes to update workload monitoring, and properly offboarding workloads when required.

#### **Topics**

- <u>Develop runbooks and response plans for responding to an incident in Incident Detection and Response</u>
- Test onboarded workloads in Incident Detection and Response
- · Request changes to an onboarded workload in Incident Detection and Response
- Suppress alarms from engaging Incident Detection and Response
- Offboard a workload from Incident Detection and Response

# Develop runbooks and response plans for responding to an incident in Incident Detection and Response

Incident Detection and Response uses information captured from your onboarding questionnaire to develop runbooks and response plans for the management of incidents affecting your workloads. Runbooks document steps Incident Managers take when responding to an incident. A response plan is mapped to at least one of your workloads. The incident management team creates these templates from the information provided by you during workload discovery. Response plans are AWS Systems Manager (SSM) document templates used to trigger incidents. To learn more about SSM documents, see <a href="AWS Systems Manager Documents">AWS Systems Manager Documents</a>. To learn more about Incident Manager, see <a href="What Is AWS Systems Manager Incident Manager?">What Is AWS Systems Manager Incident Manager?</a>

## **Key outputs:**

- Completion of your workload definition on AWS Incident Detection and Response.
- Completion of alarms, runbooks and response plan definition on AWS Incident Detection and Response.

You can also download an AWS Incident Detection and Response Runbook example: <u>aws-idr-runbook-example.zip</u>.

#### Example runbook:

```
Runbook template for AWS Incident Detection and Response
# Description
This document is intended for [CustomerName] [WorkloadName].
[Insert short description of what the workload is intended for].
## Step: Priority
**Priority actions**
1. When a case is created with Incident Detection and Response, lock the case to
yourself, verify the Customer Stakeholders in the Case from *Engagement Plans -
 Initial Engagement*.
2. Send the first correspondence on the support case to the customer as below. If
 there is no support case or if it is not possible to use the support case then backup
 communication details are listed in the steps that follow.
Hello,
This is <<Engineer's name>> from AWS Incident Detection and Response. An alarm has
triggered for your workload <<application name>>. I am currently investigating and
will update you in a few minutes after I have finished initial investigation.
Alarm Identifier - <insert CloudWatch Alarm ARN or APM Response Identifier>
**Compliance and regulatory requirements for the workload**
<<e.g. The workload deals with patient health records which must be kept secured and
 confidential. Information not to be shared with any third parties.>>
**Actions required from Incident Detection and Response in complying**
<<e.g Incident Management Engineers must not shared data with third parties.>>
## Step: Information
**Review of common information**
* This section provides a space for defining common information which may be needed
through the life of the incident.
* The target user of this information is the Incident Management Engineer and
 Operations Engineer.
```

\* The following steps may reference this information to complete an action (for example, execute the "Initial Engagement" plan). \*\*Engagement plans\*\* Describe the engagement plans applicable to this runbook. This section contains only contact details. Engagement plans will be referenced in the step by step \*\*Communication Plans\*\*. \* \*\*Initial engagement\*\* AWS Incident Detection and Response Team will add customer stakeholder addresses below to the Support Case. AWS Stakeholders are for additional stakeholders that may need to be made aware of any issues. When updating customer stakeholders details in this plan also update the Backup Mailto links. \* \*\*\*Customer Stakeholders\*\*\*: customeremail1; customeremail2; etc \* \*\*\*AWS Stakeholders\*\*\*: aws-idr-oncall@amazon.com; tam-team-email; etc. \* \*\*\*One Time Only Contacts\*\*\*: [These are email contacts that are included on only the first communication. Remove these contacts after the first communication has gone out. These could be customer paging email addresses such as pager-duty that must not be paged for every correspondence] \* \*\*\*Backup Mailto Impact Template\*\*\*: <\*Insert Impact Template Mailto Link here\*> \* Use the backup Mailto when communication over cases is not possible. \* \*\*\*Backup Mailto No Impact Template\*\*\*: <\*Insert No Impact Mailto Link here\*> \* Use the backup Mailto when communication over cases is not possible. \* \*\*Engagement Escalation\*\* AWS Incident Detection and Response will reach out to the following contacts when the contacts from the \*\*Initial engagement\*\* plan do not respond to incidents. For each Escalation Contact indicate if they must be added to the support case, phoned or both. \* \*\*\*First Escalation Contact\*\*\*: [escalationEmailAddress#1] / [PhoneNumber] - Wait XX Minutes before escalating to this contact. \* [add Contact to Case / phone] this contact. \* \*\*\*Second Escalation Contact\*\*\*: [escalationEmailAddress#2] / [PhoneNumber] - Wait XX Minutes before escalating to this contact. \* [add Contact to Case / phone] this contact. \* Etc; \*\*Communication plans\*\*

Describe how Incident Management Engineer communicates with designated stakeholders outside the incident call and communication channels.

\* \*\*Impact Communication plan\*\*

This plan is initiated when Incident Detection and Response have determined from step \*\*Triage\*\* that an alert indicates potential impact to a customer.

Incident Detection and Response will request the customer to join the predetermined bridge (Chime Bridge/Customer Provided Bridge / Customer Static Bridge) as indicated in \*\*Engagement plans - Incident call setup\*\*.

All backup email templates for use when cases can't be used are in \*\*Engagement plans - Initial engagement\*\*.

- \* 1 Before sending the impact notification, verify then remove and/or add customer contacts from the Support Case CC based on the contacts listed in the \*\*Initial engagement\*\* Engagement plan.
- \* 2 Send the engagement notification to the customer based the following Template:

```
(choose one and remove the rest)
***Impact Template - Chime Bridge***
```

The following alarm has engaged AWS Incident Detection and Response to an Incident bridge:

Alarm Identifier - <insert CloudWatch Alarm ARN or APM Response Identifier>
Alarm State Change Reason - <insert state change reason>
Alarm Start Time - <Example: 1 January 2023, 3:30 PM UTC>

Please join the Chime Bridge below so we can start the steps outlined in your Runbook:

```
<insert Chime Meeting ID>
     <insert Link to Chime Bridge>
        International dial-in numbers: https://chime.aws/dialinnumbers/

***Impact Template - Customer Provided Bridge***
```

The following alarm has engaged AWS Incident Detection and Response:

Alarm Identifier - <insert CloudWatch Alarm ARN or APM Response Identifier> Alarm State Change Reason - <insert state change reason>

Alarm Start Time - <Example: 1 January 2023 3:30 PM UTC>

Please respond with your internal bridge details so we can join and start the steps outlined in your Runbook.

```
***Impact Template - Customer Static Bridge***
```

The following alarm has engaged AWS Incident Detection and Response to an Incident bridge:

Alarm Identifier - <insert CloudWatch Alarm ARN or APM Response Identifier>

Alarm State Change Reason - <insert state change reason>

Alarm Start Time - <Example: 1 January 2023, 3:30 PM UTC>

Please join the Bridge below so we can start the steps outlined in your Runbook:

Conference Number: <insert conference number>

Conference URL : <insert bridgeURL>

. . .

- \* 3 Set the Case to Pending Customer Action
- \* 4 Follow \*\*Engagement Escalation\*\* plan as mentioned above.
- \* 5 If the customer does not respond within 30 minutes, disengage and continue to monitor until the alarm recovers.
- \* \*\*No Impact Communication plan\*\*

This plan is initiated when an alarm recovers before Incident Detection and Response have completed initial \*\*Triage\*\*.

- \* 1 Before sending the no impact notification, verify then remove and/or add customer contacts from the Support Case CC based on the contacts listed in the \*\*Engagement plans Initial engagement\*\* Engagement plan.
- \* 2 Send a no engagement notification to the customer based on the below template:

```
***No Impact Template***
```

. . .

AWS Incident Detection and Response received an alarm that has recovered for your workload.

Alarm Identifier - <insert CloudWatch Alarm ARN or APM Response Identifier>

Alarm State Change Reason - <insert state change reason>

Alarm Start Time - <Example: 1 January 2023, 3:30 PM UTC>

Alarm End Time - <Example: 1 January 2023, 3:35 PM UTC>

This may indicate a brief customer impact that is currently not ongoing.

If there is an ongoing impact to your workload, please let us know and we will engage to assist.

. . .

- \* 3 Put the case in to Pending Customer Action.
- \* 4 If the customer does not respond within 30 minutes Resolve the case.
- \* \*\*Updates\*\*

If AWS Incident Detection and Response is expected to provide regular updates to customer stakeholders, list those stakeholders here. Updates must be sent via the same support case.

Remove this section if not needed.

- \* Update Cadence: Every XX minutes
- \* External Update Stakeholders: customeremailaddress1; customeremailaddress2; etc

- \* Internal Update Stakeholders: awsemailaddress1; awsemailaddress2; etc
- \_ \_ -
- \*\*Application architecture overview\*\*

This section provides an overview of the application/workload architecture for Incident Management Engineer and Operations Engineer awareness.

- \* \*\*AWS Accounts and Regions with key services\*\* list of AWS accounts with regions supporting this application. Assists Engineers in assessing underlying infrastructure supporting the application.
  - \* 123456789012
    - \* US-EAST-1 brief desc as appropriate
      - \* EC2 brief desc as appropriate
      - \* DynamoDB brief desc as appropriate
      - \* etc.
    - \* US-WEST-1 brief desc as appropriate
    - \* etc.
  - \* another-account-etc.
- \* \*\*Resource identification\*\* describe how engineers determine resource association with application
  - \* Resource groups: etc.
  - \* Tag key/value: AppId=123456
- \* \*\*CloudWatch Dashboards\*\* list dashboards relevant to key metrics and services
  - \* 123456789012
    - \* us-east-1
      - \* some-dashboard-name
      - \* etc.
  - \* some-other-dashboard-name-in-current-acct
- ## Step: Triage
- \*\*Evaluate incident and impact\*\*

This section provides instructions for triaging of the incident to determine correct impact, description, and overall correct runbook being executed.

- \* \*\*Evaluation of initial incident information\*\*
- \* 1 Review Incident Alarm, noting time of first detected impact as well as the alarm start time.
- \* 2 Identify which service(s) in the customer application is seeing impact.
- \* 3 Review AWS Service Health for services listed under \*\*AWS Accounts and Regions with key services\*\*.
  - \* 4 Review any customer provided dashboards listed under \*\*CloudWatch Dashboards\*\*

\* \*\*Impact\*\* Impact is determined when either the customer's metrics do not recover, appear to be trending worse or if there is indication of AWS Service Impact. \* 1 - Start \*\*Communication plans - Impact Communication plan\*\* \* 2 - Start \*\*Engagement plans - Engagement Escalation\*\* if no response is received from the \*\*Initial Engagement\*\* contacts. \* 3 - Start \*\*Communication plans - Updates\*\* if specified in \*\*Communication plans\*\* \* \*\*No Impact\*\* No Impact is determined when the customer's alarm recovers before Triage is complete and there are no indications of AWS service impact or sustained impact on the customer's CloudWatch Dashboards. \* 1 - Start \*\*Communication plans - No Impact Communication plan\*\* ## Step: Investigate \*\*Investigation\*\* This section describes performing investigation of known and unknown symptoms. \*\*Known issue\*\* \* \*List all known issues with the application and their standard actions here\* \*\*Unknown issues\*\* \* Investigate with the customer and AWS Premium Support. \* Escalate internally as required. ## Step: Mitigation \*\*Collaborate\*\* \* Communicate any changes or important information from the \*\*Investigate\*\* step to the members of the incident call. \*\*Implement mitigation\*\* \* \*\*\*List customer failover plans / Disaster Recovery plans / etc here for implementing mitigation. ## Step: Recovery \*\*Monitor customer impact\*\* \* Review metrics to confirm recovery. \* Ensure recovery is across all Availability Zones / Regions / Services \* Get confirmation from the customer that impact is over and the application has recovered.

- \*\*Identify action items\*\*
- \* Record key decisions and actions taken, including temporary mitigation that might have been implemented.
- \* Ensure outstanding action items have assigned owners.
- \* Close out any Communication plans that were opened during the incident with a final confirmation of recovery notification.

# Test onboarded workloads in Incident Detection and Response

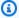

#### Note

The AWS Identity and Access Management user or role that you use for alarm testing must have cloudwatch: SetAlarmState permission.

The last step in the onboarding process is to perform a gameday for your new workload. After alarm ingestion completes, AWS Incident Detection and Response confirms a date and time of your choosing to start your gameday.

Your gameday serves two main purposes:

- Functional Validation: Confirms that AWS Incident Detection and Response can correctly receive your alarm events. And, functional validation confirms that your alarm events trigger the appropriate runbooks and any other desired actions, such as auto case creation if you selected it during alarm ingestion.
- **Simulation:** The gameday is an end to end simulation of what might happen during a real incident. AWS Incident Detection and Response follows your prescribed runbook steps to give you insight into how a real incident might unfold. The gameday is an opportunity for you to ask questions or refine instructions to improve the engagement.

During the alarm test, AWS Incident Detection and Response works with you to remediate any issues identified.

# CloudWatch alarms

AWS Incident Detection and Response tests your Amazon CloudWatch alarms by monitoring the state change of your alarm. To do this, manually change the alarm to the **Alarm** state using

Test onboarded workloads Version August 26, 2025 60 the AWS Command Line Interface. You can also access the AWS CLI from AWS CloudShell. AWS Incident Detection and Response provides you with a list of AWS CLI commands for you to use during testing.

Example AWS CLI command to set an alarm state:

```
aws cloudwatch set-alarm-state --alarm-name "\it ExampleAlarm" --state-value ALARM --state-reason "\it Testing \ \it AWS \ \it Incident \ \it Detection \ \it and \ \it Response" --region \it us-east-1
```

To learn more about manually changing the state of CloudWatch alarms, see SetAlarmState.

To learn more about the permissions required for CloudWatch API operations, see <u>Amazon</u> CloudWatch permissions reference.

# Third party APM alarms

Workloads that utilize a third party Application Performance Monitoring (APM) tool, such as Datadog, Splunk, New Relic, or Dynatrace, require different instructions to simulate an alarm. At the start of the gameday, AWS Incident Detection and Response requests that you temporarily change your alarm thresholds or comparison operators to force the alarm into the **ALARM** status. This status triggers a payload to AWS Incident Detection and Response.

# **Key outputs**

Key outputs:

- Alarm ingestion is successful and your alarm configuration is correct.
- Alarms are successfully created and received by AWS Incident Detection and Response.
- A support case is created for your engagement and your prescribed contacts are notified.
- AWS Incident Detection and Response can engage with you by your prescribed conference means.
- All alarms and support cases generated as part of the gameday are resolved.
- A Go-Live email is sent confirming your workload is now being monitored by AWS Incident Detection and Response.

Third party APM alarms Version August 26, 2025 61

# Request changes to an onboarded workload in Incident Detection and Response

To request changes to an onboarded workload, complete the following steps to create a support case with AWS Incident Detection and Response.

 Go to the <u>AWS Support Center</u>, and then select **Create case**, as shown in the following example:

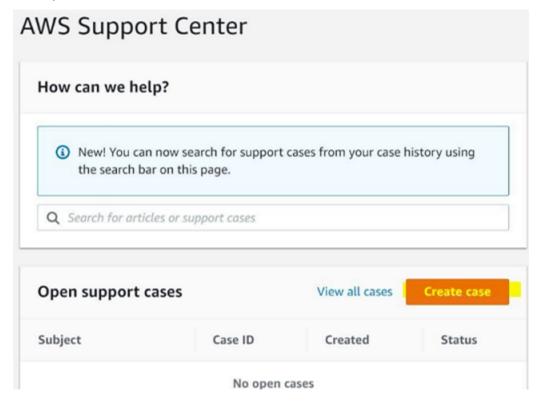

- 2. Choose **Technical**.
- 3. For Service, choose Incident Detection and Response.
- 4. For Category, choose Workload change request.
- 5. For **Severity**, choose **General Guidance**.
- 6. Enter a **Subject** for this change. For example:

AWS Incident Detection and Response - workload\_name

7. Enter a **Description** for this change. For example, enter "This request is for changes to an existing workload onboarded into AWS Incident Detection and Response". Make sure that you include the following information in your request:

- Workload name: Your workload name.
- Account ID(s): ID1, ID2, ID3, and so on.
- **Change details:** Enter the details for your requested change.
- In the Additional contacts optional section, enter any email IDs that you want to receive 8. correspondence about this change.

The following is an example of the **Additional contacts - optional** section.

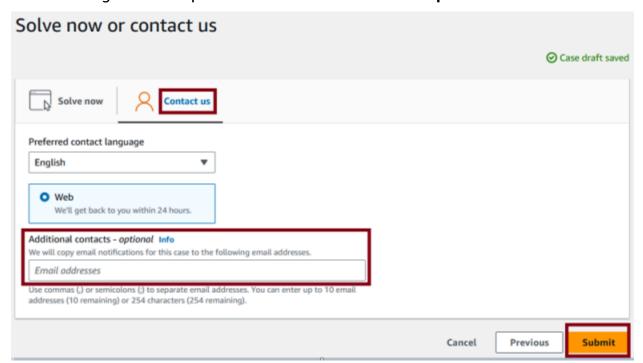

#### Important

Failure to add email IDs in the Additional contacts - optional section might delay the change process.

Choose **Submit**. 9.

> After you submit the change request, you can add additional emails from your organization. To add emails, choose **Reply** in **Case details**, as shown in the following example:

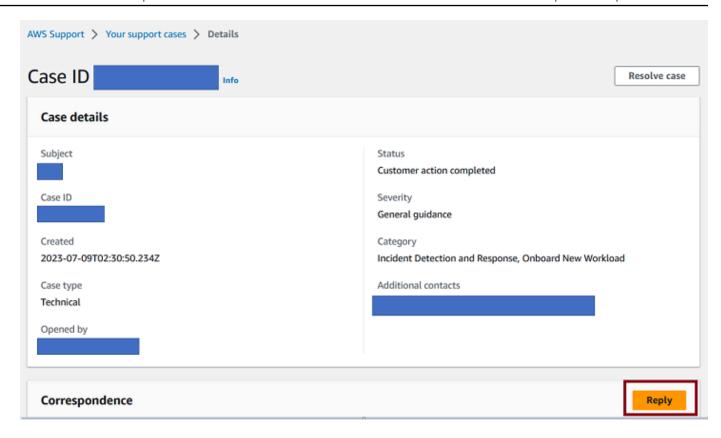

Then, add the email IDs in the **Additional contacts - optional** section.

The following is an example of the **Reply** page showing where you can enter additional emails.

| leply to not share any sensitive information in case correspondences, such as credentials, credit cards, signed URLs, or personally identifiable information. Find more informere Information. | ation |
|----------------------------------------------------------------------------------------------------|-------|
| Adding additional email IDs                                                                                                    |       |
|                                                                                                    |       |
|                                                                                                    |       |
|                                                                                                    | //    |
| faximum 8000 characters (8000 remaining)                                                                                                    |       |
| attachments                                                                                                    |       |
| ↑ Choose files                                                                                                    |       |
| p to 3 attachments, each less than SMB.                                                                                                    |       |
| Contact methods Info                                                                                                    |       |
| Web                                                                                                    |       |
| We'll respond by email and Support Center.                                                                                                    |       |
|                                                                                                    |       |
| Additional contacts - optional Info When we contact you via email, we will copy the correspondence to the following email addresses                                                            |       |
| ner ne contect you ne enter the ent copy the correspondence to the rollowing enter abultanes                                                                                                   |       |
| se commas or semicolons to separate email addresses - Maximum 10 email addresses (8 remaining) or 254 characters (213 remaining)                                                               |       |

# Suppress alarms from engaging Incident Detection and Response

Specify which of your onboarded workload alarms engage with AWS Incident Detection and Response monitoring by suppressing them temporarily or on a schedule. For example, you might temporarily suppress workload alarms during planned maintenance to prevent the alarms from engaging Incident Detection and Response. Or, you might suppress alarms on a schedule if you have daily reboot activity. You can suppress alarms at the alarm source, such as Amazon CloudWatch, or you can submit a workload change request.

#### **Topics**

- Suppress alarms at the alarm source
- Submit a workload change request to suppress alarms
- Tutorial: Use a metric math function to suppress an alarm
- Tutorial: Remove a metric math function to un-suppress an alarm

Suppress alarms Version August 26, 2025 65

# Suppress alarms at the alarm source

Specify which alarms engage with Incident Detection and Response and when they do so by suppressing alarms at the alarm source.

### **Topics**

- Use a metric math function to suppress a CloudWatch alarm
- Remove a metric math function to un-suppress a CloudWatch alarm
- Example metric math functions and associated use cases
- Suppress alarms from a third party APM

# Use a metric math function to suppress a CloudWatch alarm

To suppress Incident Detection and Response monitoring of Amazon CloudWatch alarms, use a <u>metric math function</u> to stop CloudWatch alarms from entering the ALARM state during a designated window.

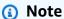

Disabling **Alarm actions** on a CloudWatch alarm doesn't suppress monitoring of your alarms by Incident Detection and Response. Alarm state changes are ingested through Amazon EventBridge, not through CloudWatch alarm actions.

To use a metric math function to suppress a CloudWatch alarm, complete the following steps:

- 1. Sign in to the AWS Management Console and open the CloudWatch console at <a href="https://console.aws.amazon.com/cloudwatch/">https://console.aws.amazon.com/cloudwatch/</a>.
- 2. Choose **Alarms**, and then locate the alarm that you want to add the metric math function to.
- 3. In the metric math section, choose **Edit**.
- 4. Choose Add math, Start with empty expression.
- 5. Enter your math expression, then choose **Apply**.
- 6. Deselect the existing metric that the alarm monitored.
- 7. Select the expression that you just created, and then choose **Select metric**.
- 8. Choose **Skip to Preview and create**.

9. Review your changes to make sure that your metric math function is applied as expected, and then choose **Update alarm**.

For a step by step example of suppressing a CloudWatch alarm with a metric math function, see Tutorial: Use a metric math function to suppress an alarm.

For more information on syntax and available functions, see <u>Metric math syntax and functions</u> in the *Amazon CloudWatch User Guide*.

# Remove a metric math function to un-suppress a CloudWatch alarm

Un-suppress a CloudWatch alarm by removing the metric math function. To remove a metric math function from an alarm, complete the following steps:

- Sign in to the AWS Management Console and open the CloudWatch console at <a href="https://console.aws.amazon.com/cloudwatch/">https://console.aws.amazon.com/cloudwatch/</a>.
- 2. Choose **Alarms**, and then locate the alarm or alarms that you want to remove the metric math expression from.
- 3. In the metric math section, choose Edit.
- 4. To remove the metric from the alarm, choose **Edit** on the metric, and then choose the **x** button next to the metric math expression.
- 5. Select the original metric, then choose **Select metric**.
- 6. Choose **Skip to Preview and create**.
- 7. Review your changes to make sure that your metric math function is applied as expected, then choose **Update alarm**.

# Example metric math functions and associated use cases

The following table contains metric math function examples, along with associated use cases and an explanation of each metric component.

| Metric math function                                               | Use case                                         | Explanation                                                                  |
|--------------------------------------------------------------------|--------------------------------------------------|------------------------------------------------------------------------------|
| <pre>IF((DAY(m1) == 2 &amp;&amp; HOUR(m1) &gt;= 1 &amp;&amp;</pre> | Suppress alarm between 1:00 to 3:00 AM UTC every | <ul> <li>DAY(m1) == 2: Ensures</li> <li>it's Tuesday (Monday = 1,</li> </ul> |
| HOUR(m1) < 3), 0, m1)                                              | Tuesday by replacing real                        | Sunday = 7).                                                                 |

| Metric math function                                         | Use case                                                                                                    | Explanation                                                                                                    |
|--------------------------------------------------------------|----------------------------------------------------------------------------------------------------|----------------------------------------------------------------------------------------------------|
|                                                              | data points with 0 during this window.                                                                         | <ul> <li>HOUR(m1) &gt;= 1 &amp;&amp;         HOUR(m1) &gt; 3: Specifies         the time range from 1 AM         to 3 AM UTC.</li> <li>IF(condition, value_if_         true, value_if_false):If the         conditions are true, then         replace the metric value         with 0. Otherwise, return         the original value (m1)</li> </ul>                                                                                             |
| <pre>IF((HOUR(m1) &gt;= 23    HOUR(m1) &lt; 4), 0, m1)</pre> | Suppress alarm between 11:00 PM to 4:00 AM UTC, daily by replacing real data points with 0 during this window. | <ul> <li>HOUR(m1) &gt;= 23: Captures the hours starting at 23:00 UTC.</li> <li>HOUR(m1) &lt; 4: Captures the hours up to (but not including) 04:00 UTC.</li> <li>  : Logical OR ensures the condition applies across two ranges—late-night hours and early-morning hours.</li> <li>IF(condition, value_if_true, value_if_false): Returns 0 during the specified time range. Retains the original metric value m1 outside that range.</li> </ul> |

| Metric math function                                                                         | Use case                                                                                                    | Explanation                                                                                                    |
|----------------------------------------------------------------------------------------------|----------------------------------------------------------------------------------------------------|----------------------------------------------------------------------------------------------------|
| <pre>IF((HOUR(m1) &gt;= 11 &amp;&amp; HOUR(m1) &lt; 13), 0, m1)</pre>                        | Suppress alarm between 11:00 AM to 1:00 PM UTC daily by replacing real data points with 0 during this window.      | <ul> <li>HOUR(m1) &gt;= 11 &amp;&amp; HOUR(m1) &lt; 13: Captures the time range from 11:00 to 13:00 UTC.</li> <li>IF(condition, value_if_ true, value_if_false): If the condition is true (for example, the time is between 11:00 and 13:00 UTC), return 0, If the condition is false, retain the original metric value (m1).</li> </ul>                |
| <pre>IF((DAY(m1) == 2 &amp;&amp; HOUR(m1) &gt;= 1 &amp;&amp; HOUR(m1) &lt; 3), 99, m1)</pre> | Suppress alarm between 1:00 to 3:00 AM UTC every Tuesday by replacing real data points with 99 during this window. | <ul> <li>DAY(m1) == 2:: Ensures it's Tuesday (Monday = 1, Sunday = 7).</li> <li>HOUR(m1) &gt;= 1 &amp;&amp; HOUR(m1) &lt; 3: Specifies the time range from 1 AM to 3 AM UTC.</li> <li>IF(condition, value_if_true, value_if_false): If the conditions are true, replace the metric value with 99. Otherwise, return the original value (m1).</li> </ul> |

| Metric math function                                                   | Use case                                                                                                    | Explanation                                                                                                    |
|------------------------------------------------------------------------|----------------------------------------------------------------------------------------------------|----------------------------------------------------------------------------------------------------|
| <pre>IF((HOUR(m1) &gt;= 23    HOUR(m1) &lt; 4), 100, m1)</pre>         | Suppress alarm between 11:00 PM to 4:00 AM UTC, daily by replacing real data points with 100 during this window. | <ul> <li>HOUR(m1) &gt;= 23: Captures the hours starting at 23:00 UTC.</li> <li>HOUR(m1) &lt; 4: Captures the hours up to (but not including) 04:00 UTC.</li> <li>  : Logical OR ensures the condition applies across two ranges—late-night hours and early-morning hours.</li> <li>IF(condition, value_if_true, value_if_false): Returns 100 during the specified time range. Retains the original metric value m1 outside that range.</li> </ul> |
| <pre>IF((HOUR(m1) &gt;= 11 &amp;&amp; HOUR(m1) &lt; 13), 99, m1)</pre> | Suppress alarm between 11:00 AM to 1:00 PM UTC daily by replacing real data points with 99 during this window.   | <ul> <li>HOUR(m1) &gt;= 11 &amp;&amp;         HOUR(m1) &lt; 13: Captures         the time range from 11:00         to 13:00 UTC.</li> <li>IF(condition, value_if_         true, value_if_false):         If the condition is true         (for example, the time is         between 11:00 and 13:00         UTC), return 99. If the         condition is false, retain the         original metric value (m1).</li> </ul>                         |

### Suppress alarms from a third party APM

Refer to your third party APM vendor's documentation for instructions on how to suppress alarms. Examples of third party APM vendors are New Relic, Splunk, Dynatrace, Datadog, and SumoLogic.

# Submit a workload change request to suppress alarms

If you can't suppress alarms at the source as described in the previous section, then submit a Workload Change Request to instruct Incident Detection and Response to manually suppress monitoring of some or all of your workload's alarms.

For detailed instructions on how to create a Workload Change Request, see Request changes to an onboarded workload in Incident Detection and Response. When raising a Workload Change Request to request suppression of your alarms, make sure that you provide the following required information

- Workload name: Your workload name.
- Account ID(s): ID1, ID2, ID3, and so on.
- Change details: Alarm Suppression
- **Suppression start time:** Date, time, and time zone.
- **Suppression end time:** Date, time, and time zone.
- Alarms to suppress: A list of CloudWatch alarm ARNs or third party APM event identifiers to suppress.

After you create the alarm suppression Workload Change Request, you receive the following notifications from Incident Detection and Response:

- Acknowledgement of your Workload Change Request.
- Notification when alarms are suppressed.
- Notification when alarms are re-enabled for monitoring.

## Tutorial: Use a metric math function to suppress an alarm

The following tutorial walks you through how to suppress a CloudWatch alarm using metric math.

#### **Example scenario**

There's a planned activity that takes place between 1:00 to 3:00 AM UTC on the upcoming Tuesday. You want to create a CloudWatch metric math function that replaces the real data points during this time, with 0 (a data point that falls below the set threshold).

1. Assess the criteria that causes your alarm to trigger. The following screenshot provides an example of alarm criteria:

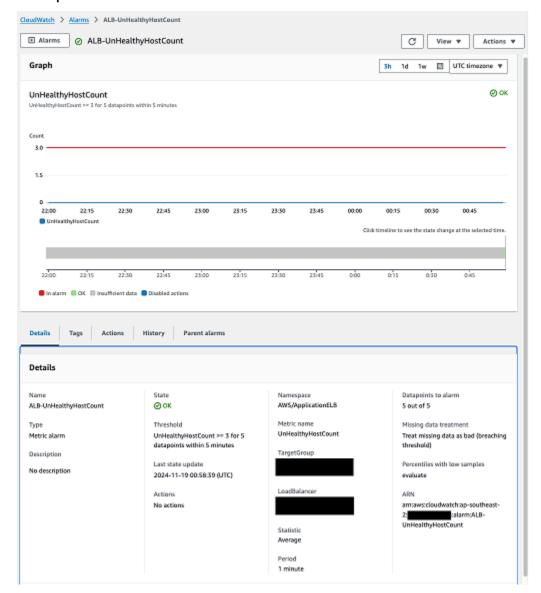

The alarm shown in the preceding screenshot monitors the UnHealthyHostCount metric for an Application Load Balancer target group. This alarm enters the ALARM state when the UnHealthyHostCount metric is greater than or equal to 3 for 5 out of 5 data points. The alarm treats missing data as bad (breaching the configured threshold).

Create the metric math function.

In this example, the planned activity takes place between 1:00 to 3:00 AM UTC on the upcoming Tuesday. So, create a CloudWatch metric math function that replaces the real data points during this time, with 0 (a data point that falls below the set threshold).

Note that the replacement data point that you must configure differs depending on your alarm configuration. For example, if you have an alarm that monitors HTTP success rate, with a threshold of less than 98, then replace your real data points during the planned activity with a value above the configured threshold, 100. The following is an example metric math function for this scenario.

```
IF((DAY(m1) == 2 && HOUR(m1) >= 1 && HOUR(m1) < 3), 0, m1)
```

The preceding metric math function contains the following elements:

- DAY(m1) == 2: Ensures that it's Tuesday (Monday = 1, Sunday = 7).
- HOUR(m1) >= 1 && HOUR(m1) < 3: Specifies the time range from 1 AM to 3 AM UTC.
- **IF(condition, value\_if\_true, value\_if\_false)**: If the conditions are true, the function replaces the metric value with 0. Otherwise, the original value (m1) is returned.

For additional information on syntax and available functions, see <u>Metric math syntax and</u> functions in the *Amazon CloudWatch User Guide* 

- 3. Sign in to the AWS Management Console and open the CloudWatch console at <a href="https://console.aws.amazon.com/cloudwatch/">https://console.aws.amazon.com/cloudwatch/</a>.
- 4. Choose **Alarms**, and then locate the alarm that you want to add the metric math function to.
- 5. In the metric math section, choose **Edit**.
- 6. Choose Add math, Start with empty expression.
- 7. Enter your math expression, and then choose **Apply**.

The existing metric that the alarm monitors automatically becomes **m1** and your math expression is **e1**, as shown in the following example:

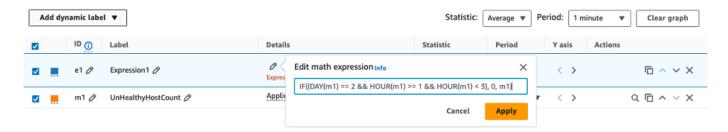

8. (Optional) Edit the label of the metric math expression to help others understand it's function and why it was created, as shown in the following example:

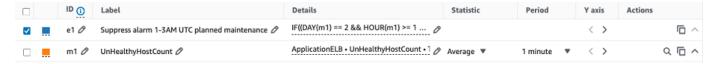

- Deselect m1, select e1, and then choose Select metric. This sets the alarm to monitor the math expression instead of the underlying metric directly.
- 10. Choose **Skip to Preview and create**.
- 11. Validate that the alarm is configured as expected, then choose **Update alarm to save the change**.

In the preceding example, without the metric math function applied, the real UnHealthyHostCount metric would have been reported during the planned activity. This would have resulted in the CloudWatch alarm entering the ALARM state and engaging Incident Detection and Response, as shown in the following example:

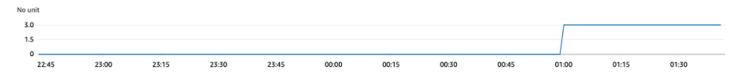

With the metric math function in place, the real data points are replaced with 0 during the activity, and the alarm remains in the OK state, suppressing Incident Detection and Response engagement.

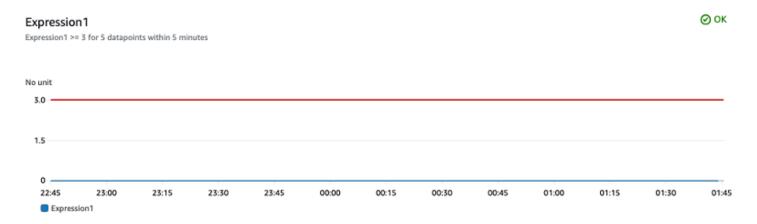

# Tutorial: Remove a metric math function to un-suppress an alarm

If you suppress a CloudWatch alarm for a one-time activity, remove the metric math function from the alarm after the activity completes to resume regular monitoring of the alarm. To suppress the alarm on a regular schedule, for example, if you have a scheduled weekly patching routine that results in instance reboots on the same day and time each week, then leave the metric math function in place.

The following tutorial walks you through how to remove a metric math function to un-suppress a CloudWatch alarm

- 1. Sign in to the AWS Management Console and open the CloudWatch console at <a href="https://console.aws.amazon.com/cloudwatch/">https://console.aws.amazon.com/cloudwatch/</a>.
- 2. Choose **Alarms**, and then locate the alarm that you want to add the metric math function to.
- 3. In the metric math section, choose **Edit**.
- 4. To remove the suppression from the alarm, select the **x** button next to the metric math expression.

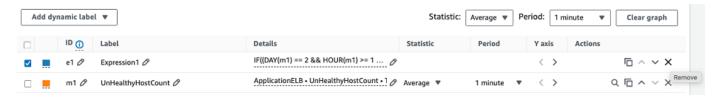

5. Select the metric to resume monitoring of the real metric. then choose **Select metric**.

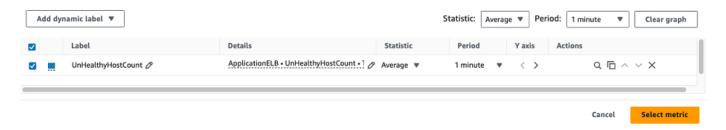

- 6. Choose **Skip to Preview and create**.
- 7. Validate that the alarm is configured as expected, then choose **Update alarm to save the change**.

# Offboard a workload from Incident Detection and Response

To offboard a workload from AWS Incident Detection and Response, create a new support case for each workload. When you create the support case, keep the following in mind:

- To offboard a workload that's in a single AWS account, create the support case either from the workload's account or from your payer account.
- To offboard a workload that spans multiple AWS accounts, then create the support case from your **payer account**. In the body of the support case, list all account IDs to offboard.

## ▲ Important

If you create a support case to offboard a workload from the incorrect account, you might experience delays and requests for additional information before your workloads can be offloaded.

### Request to offboard a workload

- 1. Go to the AWS Support Center, and then select Create case.
- 2. Choose **Technical**.
- 3. For **Service**, choose **Incident Detection and Response**.
- 4. For Category, choose Workload Offboarding.
- 5. For **Severity**, choose **General Guidance**.
- 6. Enter a **Subject** for this change. For example:

Offboard a workload Version August 26, 2025 76

[Offboard] AWS Incident Detection and Response - workload\_name

- 7. Enter a **Description** for this change. For example, enter "This request is for offboarding an existing workload onboarded into AWS Incident Detection and Response". Make sure that you include the following information in your request:
  - Workload name: Your workload name.
  - Account ID(s): ID1, ID2, ID3, and so on.
  - **Reason for offboarding:** Provide a reason for offboarding the workload.
- 8. In the **Additional contacts optional** section, enter any email IDs that you want to receive correspondence about this offboarding request.
- 9. Choose **Submit**.

# AWS Incident Detection and Response monitoring and observability

AWS Incident Detection and Response offers you expert guidance on defining observability across your workloads from the application layer to the underlying infrastructure. Monitoring tells you that something is wrong. Observability uses data collection to tell you what is wrong and why it happened.

The Incident Detection and Response system monitors your AWS workloads for failures and performance degradation by leveraging native AWS services such as Amazon CloudWatch and Amazon EventBridge to detect events that may impact your workload. Monitoring provides you notification of imminent, on-going, receding, or potential failures or of performance degradation. When you onboard your account to Incident Detection and Response, you select which alarms in your account should be monitored by the Incident Detection and Response monitoring system and you associate those alarms with an application and a runbook used during incident management.

Incident Detection and Response uses Amazon CloudWatch and other AWS services to build your observability solution. AWS Incident Detection and Response helps you with observability in two ways:

- Business Outcome metrics: Observability on AWS Incident Detection and Response starts with defining the key metrics that monitor the outcomes of your workloads or end-user experience. AWS experts work with you to understand the objectives of your workload, the key outputs or factors that may impact user-experience, and to define the metrics and alerts that capture any degradation in those key metrics. For example a key business metric for a mobile calling application is the *Call Setup Success Rate* (monitors the success rate of user call attempts), and a key metric for a website is *page speed*. Incident engagement is triggered based on business outcome metrics.
- Infrastructure level metrics: At this stage, we identify the underlying AWS services and infrastructure supporting your application and define metrics and alarms to track the performance of these infrastructure services. These may include metrics such as ApplicationLoadBalancerErrorCount for Application Load Balancer instances. This starts after the workload has been onboarded and monitoring set up.

# Implementing observability on AWS Incident Detection and Response

Because observability is a continuous process that may not be completed in one exercise or time frame, AWS Incident Detection and Response implements observability in two phases:

- Onboarding phase: Observability during onboarding is focused on detecting when the business outcomes of your application are impaired. To this end, observability during the onboarding phase is focused on defining the key business outcome metrics at the application layer to notify AWS of disruptions to your workloads. This way AWS can promptly respond to these disruption and provide you help toward recovery.
- Post-onboarding phase: AWS Incident Detection and Response offers a number of proactive services for observability including the definition of infrastructure level metrics, metric tuning, and setting up traces and logs depending, on the maturity level of the customer. The implementation of these services may span several months and involve multiple teams. AWS Incident Detection and Response provides guidance on observability setup and customers are required to implement the required changes in their workload environment. For help with handson implementation of observability features, raise a request to your technical account managers (TAMs).

Implementing observability Version August 26, 2025 79

# Incident management with Incident Detection and Response

AWS Incident Detection and Response offers you 24x7 proactive monitoring and incident management delivered by a designated team of incident managers. The following diagram outlines the standard incident management process when an application alarm triggers an incident, including alarm generation, AWS Incident Manager engagement, incident resolution, and post-incident review.

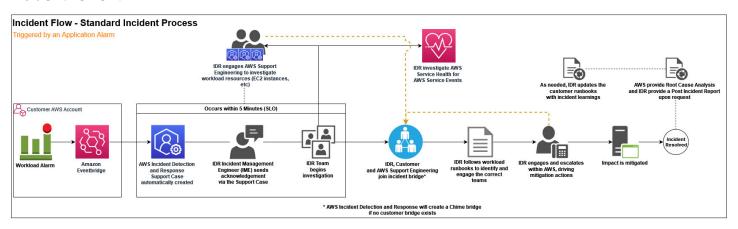

- Alarm Generation: Alarms triggered on your workloads are pushed through Amazon
   EventBridge to AWS Incident Detection and Response. AWS Incident Detection and Response
   automatically pulls up the runbook associated with your alarm and notifies an incident manager.
   If a critical incident occurs on your workload that isn't detected by alarms monitored by AWS
   Incident Detection and Response, then you can create a support case to request an Incident
   Response. For more information on requesting an Incident Response, see Request an Incident
   Response.
- 2. **AWS Incident Manager Engagement**: The incident manager responds to the alarm and engages you on a conference call or as otherwise specified in the runbook. The incident manager verifies the health of the AWS services to determine if the alarm is related to issues with AWS services used by the workload and advises on the status of the underlying services. If required, the incident manager then creates a case on your behalf and engages the right AWS experts for support.

Because AWS Incident Detection and Response monitors AWS services specifically for your applications, AWS Incident Detection and Response might determine that the incident is related to an AWS service issue even before an AWS service event is declared. In this scenario, the

incident manager advises you on the status of the AWS service, triggers the AWS Service Event Incident Management flow, and follows up with the service team on resolution. The information provided gives you the opportunity to implement your recovery plans or workarounds early to mitigate the impact of the AWS Service Event. For more information, see <a href="Incident management">Incident management</a> for service events.

- 3. **Incident Resolution**: The incident manager coordinates the incident across the required AWS teams and makes sure that you remain engaged with the right AWS experts until the incident is mitigated or resolved.
- 4. **Post Incident Review** (if requested): After an incident, AWS Incident Detection and Response can perform a post incident review at your request and generate a Post Incident Report. The Post Incident Report includes a description of the issue, the impact, which teams were engaged, and workarounds or actions taken to mitigate or resolve the incident. The Post Incident Report might contain information that can be used to reduce the likelihood of incident recurrence, or to improve the management of a future occurrence of a similar incident. The Post Incident Report isn't a Root Cause Analysis (RCA). You can request a RCA in addition to the Post Incident Report. An example of a Post Incident Report is provided in the following section.

### 

The following report template is an example only.

Post \*\* Incident \*\* Report \*\* Template

Post Incident Report - 0000000123

Customer: Example Customer

AWS Support case ID(s): 0000000000

Customer internal case ID (if provided): 1234567890

Incident start: 2023-02-04T03:25:00 UTC
Incident resolved: 2023-02-04T04:27:00 UTC

Total Incident time: 1:02:00 s

Source Alarm ARN: arn:aws:cloudwatch:us-east-1:000000000000:alarm:alarm-prod-workload-

impaired-useast1-P95

#### **Problem Statement:**

Outlines impact to end users and operational infrastructure impact.

Starting at 2023-02-04T03:25:00 UTC, the customer experienced a large scale outage of their workload that lasted one hour and two minutes and spanning across all Availability Zones where the application is deployed. During impact, end users were

unable to connect to the workload's Application Load Balancers (ALBs) which service inbound communications to the application.

#### **Incident Summary:**

Summary of the incident in chronological order and steps taken by AWS Incident Managers to direct the incident to a path to mitigation.

At 2023-02-04T03:25:00 UTC, the workload impairments alarm triggered a critical incident for the workload. AWS Incident Detection and Response Managers responded to the alarm, checking AWS service health and steps outlined in the workload's runbook.

At 2023-02-04T03:28:00 UTC, \*\* per the runbook, the alarm had not recovered and the Incident Management team sent the engagement email to the customer's Site Reliability Team (SRE) team, created a troubleshooting bridge, and an Support support case on behalf of the customer.

At 2023-02-04T03:32:00 UTC, \*\* the customer's SRE team, and Support Engineering joined the bridge. The Incident Manager confirmed there was no on-going AWS impact to services the workload depends on. The investigation shifted to the specific resources in the customer account.

At 2023-02-04T03:45:00 UTC, the Cloud Support Engineer discovered a sudden increase in traffic volume was causing a drop in connections. The customer confirmed this ALB was newly provisioned to handle an increase in workload traffic for an on-going promotional event.

At 2023-02-04T03:56:00 UTC, the customer instituted back off and retry logic. The Incident Manager worked with the Cloud Support Engineer to raise an escalation a higher support level to quickly scale the ALB per the runbook.

At 2023-02-04T04:05:00 UTC, ALB support team initiates scaling activities. The back-off/retry logic yields mild recovery but timeouts are still being seen for some clients.

By 2023-02-04T04:15:00 UTC, scaling activities complete and metrics/alarms return to pre-incident levels. Connection timeouts subside.

At 2023-02-04T04:27:00 UTC, per the runbook the call was spun down, after 10 minutes of recovery monitoring. Full mitigation is agreed upon between AWS and the customer.

#### Mitigation:

Describes what was done to mitigate the issue. NOTE: this is not a Root Cause Analysis (RCA).

Back-off and retries yielded mild recovery. Full mitigation happened after escalation to ALB support team (per runbook) to scale the newly provisioned ALB.

#### Follow up action items (if any):

Action items to be reviewed with your Technical Account Manager (TAM), if required. Review alarm thresholds to engage AWS Incident Detection and Response closer to the time of impact.

Work with AWS Support and TAM team to ensure newly created ALBs are pre-scaled to accommodate expected spikes in workload traffic.

#### **Topics**

- Provision access to AWS Support Center Console for application teams
- Incident management for service events
- Request an Incident Response
- Manage Incident Detection and Response support cases with the AWS Support App in Slack

# Provision access to AWS Support Center Console for application teams

AWS Incident Detection and Response communicates with you through Support cases during the lifecycle of an incident. To correspond with Incident Managers, your teams must have access to the Support Center.

For more information on provisioning access, see <u>Manage access to Support Center</u> in the *Support User Guide*.

# Incident management for service events

AWS Incident Detection and Response notifies you during AWS service disruptions that have broad customer impact, including issues affecting multiple customers or problems with AWS services that your workload uses within an affected AWS Region or Availability Zone. Upon request, AWS Incident Detection and Response incident managers can join your conference call bridge to do the following:

- Guide you through recovery plan implementation
- Relay potential workarounds
- Gather your information about the incident and impact
- Advocate and escalate issues within AWS on your behalf

You receive service disruption notifications through AWS Health. If you operate in an AWS Region unaffected by the service disruption or don't use the impaired services, you continue to

receive support through standard AWS Incident Detection and Response engagements. For more information about AWS Health, see What is AWS Health?.

To learn more about how AWS Incident Detection and Response supports you during service disruptions, review the following incident response workflow diagram. The diagram outlines the steps taken by AWS teams, and describes how incident response teams collaborate with you to identify, mitigate, and resolve the service disruption.

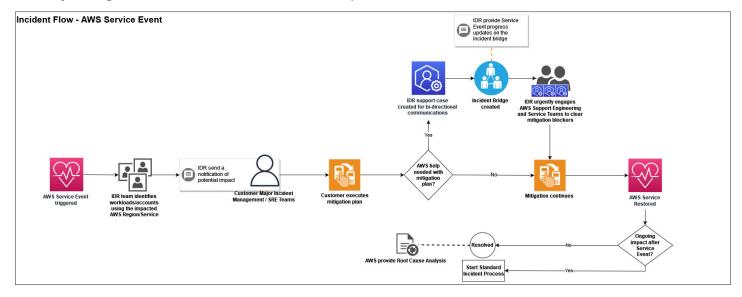

# **Request an Incident Response**

If a critical incident occurs on your workload that isn't detected by alarms monitored by AWS Incident Detection and Response, you can create a support case to request an Incident Response. You can request an Incident Response for any workload that's subscribed to AWS Incident Detection and Response, including workloads in the process of onboarding, using the AWS Support Center Console, AWS Support API, or AWS Support App in Slack.

The following diagram illustrates the end-to-end workflow for an AWS customer requesting incident assistance from the Incident Detection and Response team, detailing the steps from the initial request through investigation, mitigation, and resolution.

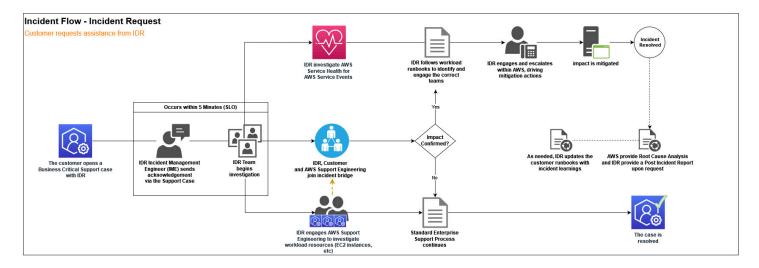

To request an Incident Response for an incident that's actively impacting your workload, create an Support case. After the support case is raised, AWS Incident Detection and Response engages you on a conference bridge with the AWS experts required to accelerate the recovery of your workload.

# Request an Incident Response using the AWS Support Center Console

- 1. Open the AWS Support Center Console, and then choose Create case.
- 2. Choose **Technical**.
- 3. For **Service**, choose **Incident Detection and Response**.
- 4. For Category, choose Active Incident.
- 5. For **Severity**, choose **Business-critical system down**.
- 6. Enter a **Subject** for this incident. For example:

AWS Incident Detection and Response - Active Incident - workload\_name

- 7. Enter the **Problem Description** for this incident. Add the following details:
  - Technical Information:

Workload Name

Affected AWS Resource ARN(s)

Business Information:

Description of impact to the business

[Optional] Customer Bridge Details

- 8. To help us engage AWS experts faster, provide the following details:
  - Impacted AWS service
  - Additional Service(s) / Other Impacted
  - Impacted AWS Region
- 9. In the **Additional contacts** section, enter any email addresses that you want to receive correspondences about this incident.

The following illustration shows the console screen with the **Additional contacts** field highlighted.

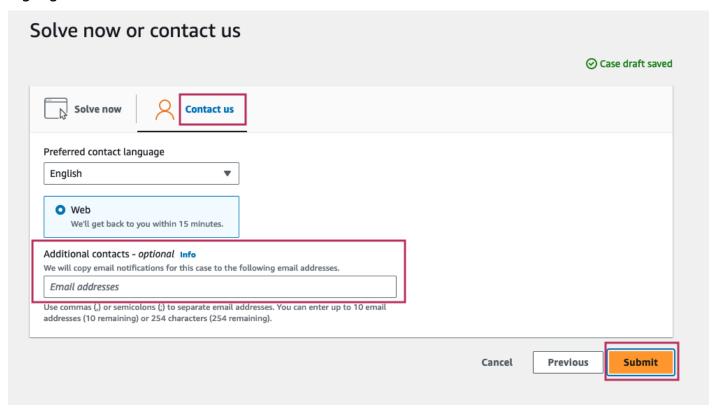

#### 10Choose **Submit**.

After submitting an Incident Response request, you can add additional email addresses from your organization. To add additional addresses, reply to the case, and then add the email addresses in the **Additional contacts** section.

The following illustration shows the **Case details** screen with the **Reply** button highlighted.

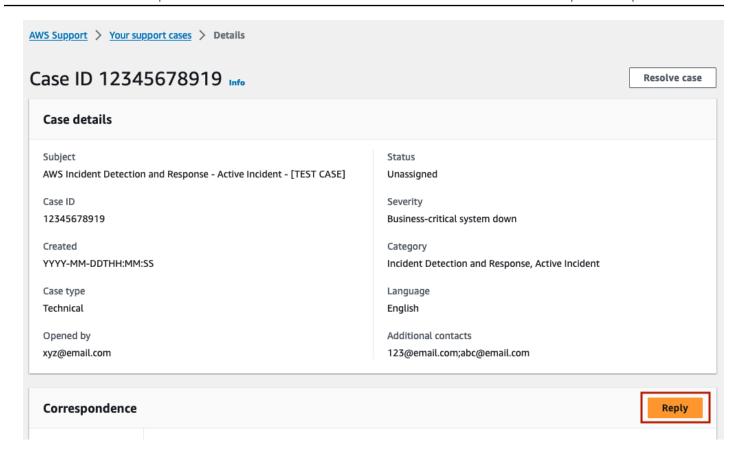

The following illustration shows the case Reply with the **Additional contacts** field and **Submit** button highlighted.

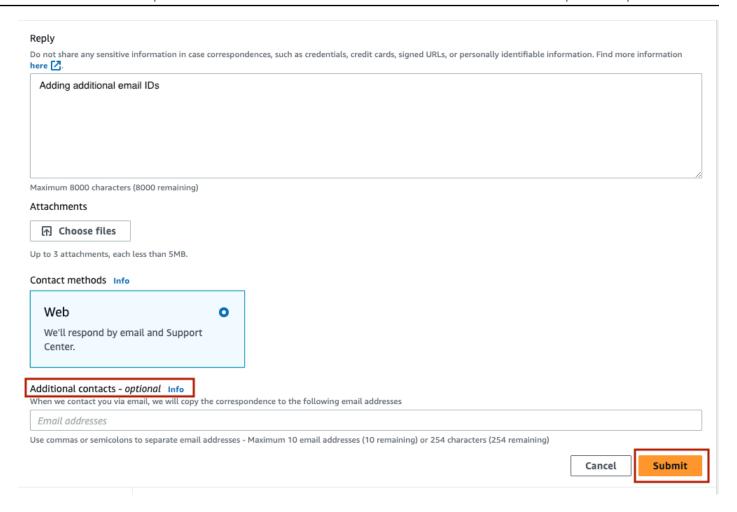

11AWS Incident Detection and Response acknowledges your case within five minutes and engages you on a conference bridge with the appropriate AWS experts.

## Request an Incident Response using the AWS Support API

You can use the AWS Support API to programmatically create support cases. For more information, see About the AWS Support API in the AWS Support User Guide.

# Request an Incident Response using the AWS Support App in Slack

To use the AWS Support App in Slack to request an Incident Response, complete the following steps:

- 1. Open the Slack channel that you configured the AWS Support App in Slack in.
- 2. Enter the following command:

/awssupport create

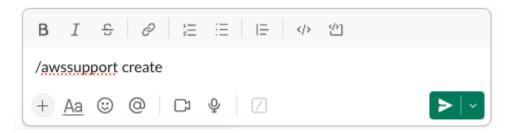

- 3. Enter a **Subject** for this incident. For example, enter **AWS Incident Detection and Response - Active Incident workload\_name**.
- 4. Enter the **Problem Description** for this incident. Add the following details:

#### **Technical Information:**

Affected Service(s):

Affected Resource(s):

Affected Region(s):

Workload Name:

#### **Business Information:**

Description of impact to the business:

[Optional] Customer Bridge Details:

5. Choose Next.

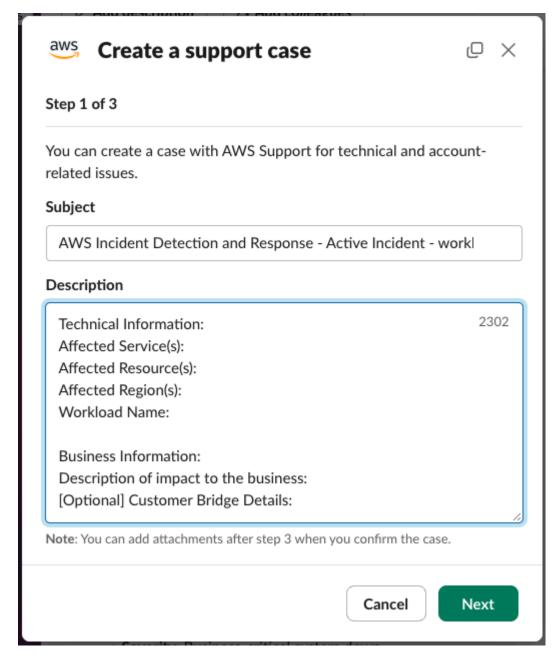

- 6. For Issue Type, choose Technical support.
- 7. For **Service**, choose **Incident Detection and Response**.
- 8. For Category, choose Active Incident.
- 9. For Severity, choose Business-critical system down.

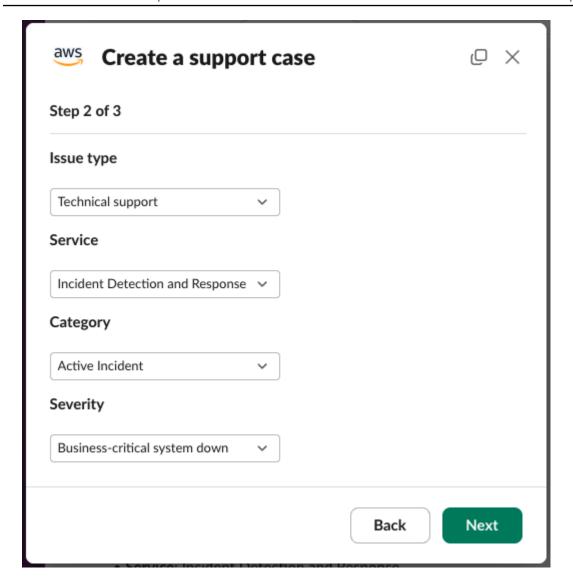

10 Optionally enter up to 10 additional contacts in the **Additional contacts to notify** field, separated by commas. These additional contacts receive copies of email correspondence about this incident.

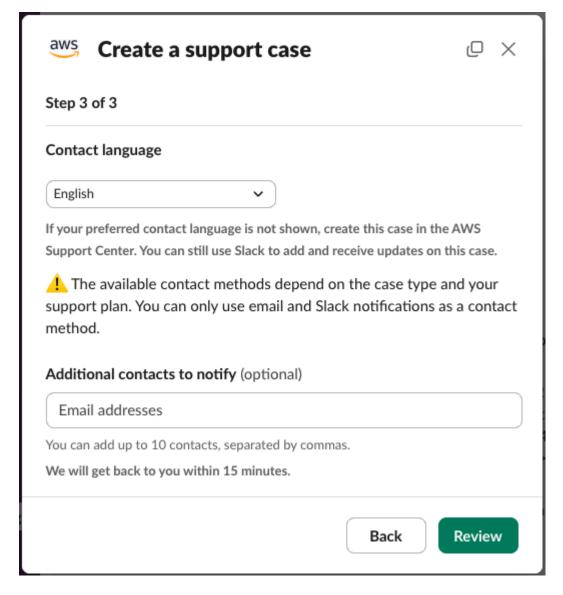

#### 11Choose Review.

12A new message that is only visible to you appears in the Slack channel. Review the case details, then choose **Create case**.

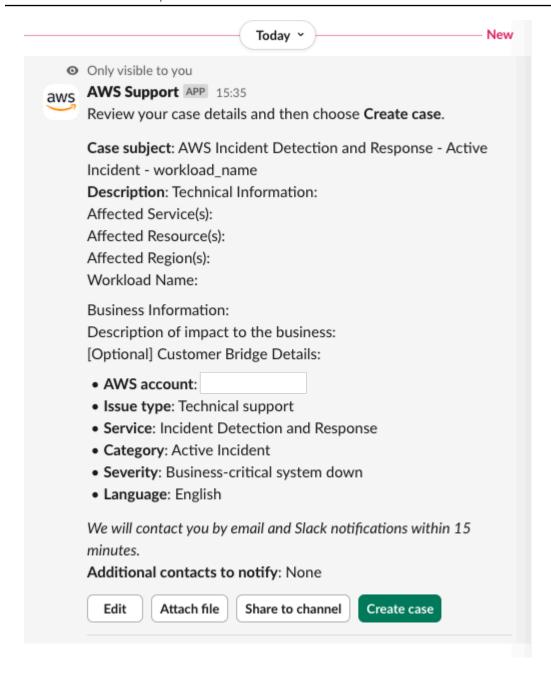

13. Your Case ID is provided in a new message from the AWS Support App in Slack.

14Incident Detection and Response acknowledges your case within 5 minutes and engages you on a conference bridge with the appropriate AWS experts.

15Correspondence from Incident Detection and Response is updated in the case thread.

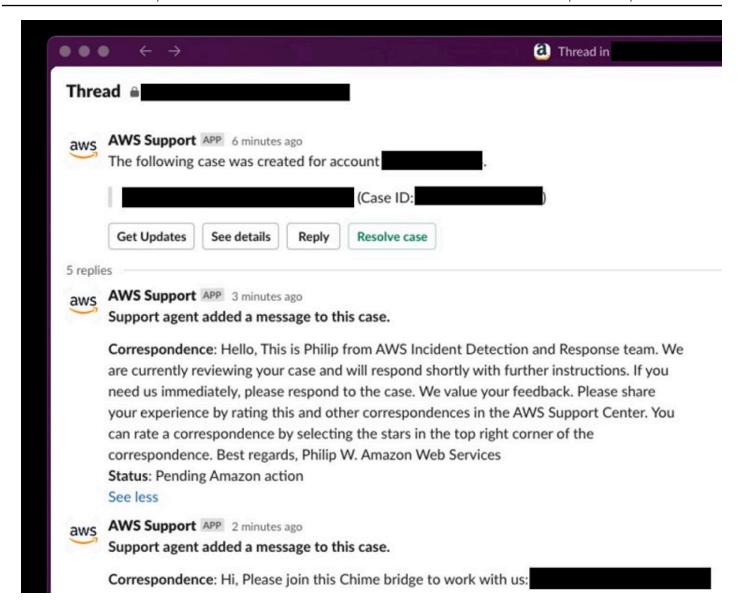

# Manage Incident Detection and Response support cases with the AWS Support App in Slack

With the <u>AWS Support App in Slack</u>, you can manage your Support cases in Slack, receive notifications about new <u>alarm initiated incidents</u> on your AWS Incident Detection and Response workload, and create <u>Incident Response Requests</u>.

To configure the AWS Support App in Slack, follow the instructions provided in the <u>Support User</u> <u>Guide</u>.

#### Important

- To receive notifications in Slack for all alarm initiated incidents on your workload, you must configure the AWS Support App in Slack for all your workload's accounts that are onboarded to AWS Incident Detection and Response. Support cases are created in the account that the workload alarm originated in.
- Multiple high-severity support cases can be opened on your behalf during an incident to engage Support resolvers. You receive notifications in Slack for all support cases that are opened during an incident that match your notification configuration for the Slack channel.
- Notifications that you receive through the AWS Support App in Slack don't replace your workload's initial and escalation contacts that are engaged via email or phone call by AWS Incident Detection and Response during an incident.

#### **Topics**

- Alarm-initiated incident notifications in Slack
- Create an Incident Response Request in Slack

## Alarm-initiated incident notifications in Slack

After you configure the AWS Support App in Slack in your Slack channel, you receive notifications about alarm initiated incidents on your AWS Incident Detection and Response monitored workload.

The following example shows how notifications for alarm initiated incidents appear in Slack.

### **Example notification**

When your alarm initiated incident is acknowledged by AWS Incident Detection and Response, a notification similar to the following generates in Slack:

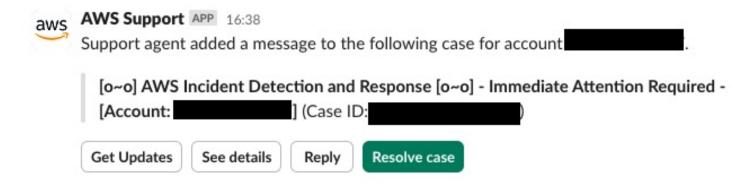

To view the full correspondence added by AWS Incident Detection and Response, choose **See details**.

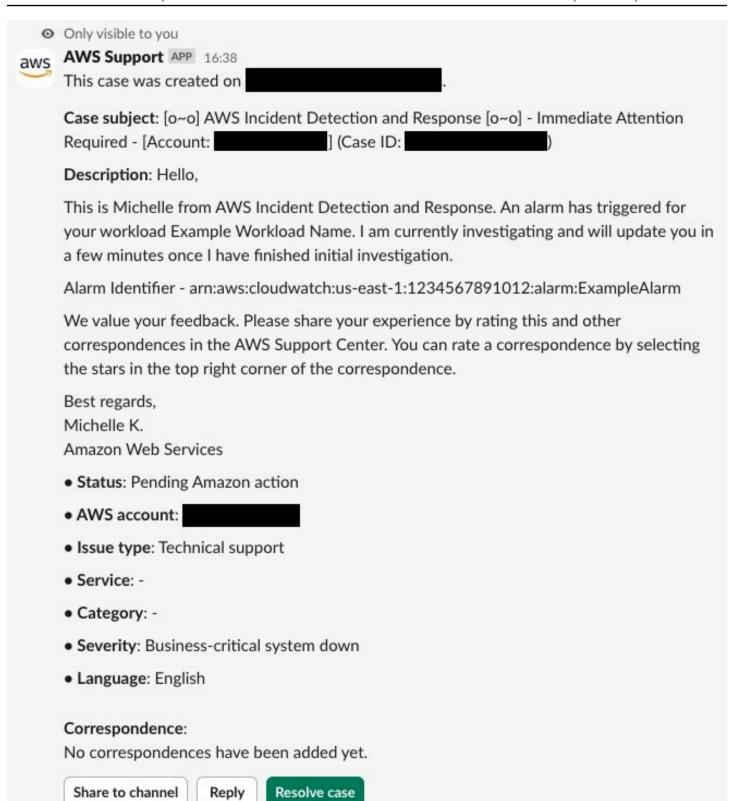

Further updates from AWS Incident Detection and Response appear in the case's thread.

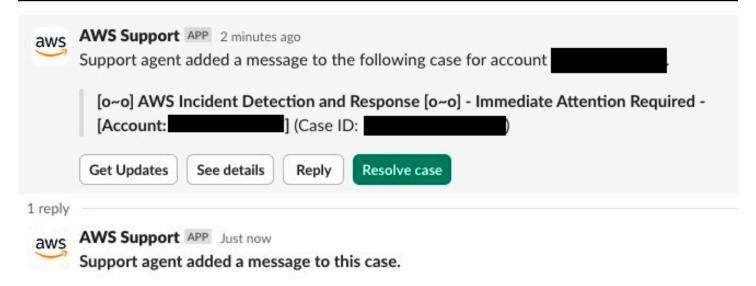

Correspondence: The following alarm has engaged AWS Incident Detection and Response to an Incident bridge: Alarm Identifier - arn:aws:cloudwatch:us-east-

1:1234567891012:alarm:ExampleAlarm Alarm State Change Reason - Threshold Crossed: 3 out of the last 5 datapoints [642.4 (26/09/24 04:51:00), 504.0 (26/09/24 04:52:00), 203.8 (26/09/24 04:55:00)] were greater than the threshold (150.0) (minimum 3 datapoints for OK -> ALARM transition). Alarm Start Time - 26 September 2024 04:55 AM UTC Please join the Chime Br...

Status: Pending customer action

See less

Choose **See details** to view the full correspondence added by AWS Incident Detection and Response.

#### Correspondence:

#### Amazon Web Services,

The following alarm has engaged AWS Incident Detection and Response to an Incident bridge:

Alarm Identifier - arn:aws:cloudwatch:us-east-1:1234567891012:alarm:ExampleAlarm Alarm State Change Reason - Threshold Crossed: 3 out of the last 5 datapoints [642.4 (26/09/24 04:51:00), 504.0 (26/09/24 04:52:00), 203.8 (26/09/24 04:55:00)] were greater than the threshold (150.0) (minimum 3 datapoints for OK -> ALARM transition). Alarm Start Time - 26 September 2024 04:55 AM UTC

Please join the Chime Bridge below so we can start the steps outlined in your Runbook:

Meeting ID: 1234567891012

Chime Bridge: https://chime.aws/1234567891012

International dial-in numbers: https://chime.aws/dialinnumbers/

We value your feedback. Please share your experience by rating this and other correspondences in the AWS Support Center. You can rate a correspondence by selecting the stars in the top right corner of the correspondence.

Best regards,

Michelle K.

Amazon Web Services

Share to channel

Reply

Resolve case

## **Create an Incident Response Request in Slack**

For instructions on how to create an Incident Response Request through the AWS Support App in Slack, see Request an Incident Response.

# **Reporting in Incident Detection and Response**

AWS Incident Detection and Response provides operational and performance data to help you understand how the service is configured, the history of your incidents, and the performance of the Incident Detection and Response service. This page covers the types of data available, including configuration data, incident data, and performance data.

### **Configuration data**

- All accounts onboarded
- Names of all applications
- The alarms, runbooks, and support profiles associated with each application

#### **Incident data**

- The dates, number, and duration of incidents for each application
- The dates, number, and duration of incidents associated with a specific alarm
- Post Incident Report

#### Performance data

Service Level Objective (SLO) performance

Reach our to your technical account manager for operational and performance data you may need.

# Incident Detection and Response security and resiliency

The <u>AWS Shared Responsibility Model</u> applies to data protection in Support. As described in this model, AWS is responsible for protecting the global infrastructure that runs all of the AWS Cloud. You are responsible for maintaining control over your content that is hosted on this infrastructure. This content includes the security configuration and management tasks for the AWS services that you use.

For more information about data privacy, see the Data Privacy FAQ.

For information about data protection in Europe, see the <u>AWS Shared Responsibility Model and GDPR</u> blog post on the AWS Security Blog.

For data protection purposes, we recommend that you protect AWS account credentials and set up individual user accounts with AWS Identity and Access Management (IAM). That way each user is given only the permissions necessary to fulfill their job duties. We also recommend that you secure your data in the following ways:

- Use multi-factor authentication (MFA) with each account.
- Use Secure Sockets Layer/Transport Layer Security (SSL/TLS) certificates to communicate
  with AWS resources. We recommend TLS 1.2 or later. For information, see <a href="What Is An SSL/TLS">What Is An SSL/TLS</a>
  Certificate?.
- Set up API and user activity logging with AWS CloudTrail. For information, see AWS CloudTrail.
- Use AWS encryption solutions, along with all default security controls within AWS services.
- Use advanced managed security services such as Amazon Macie, which assists in discovering and securing personal data that is stored in Amazon S3. For information about Amazon Macie, see Amazon Macie.
- If you require FIPS 140-2 validated cryptographic modules when accessing AWS through a command line interface or an API, use a FIPS endpoint. For information about the available FIPS endpoints, see Federal Information Processing Standard (FIPS) 140-2.

We strongly recommend that you never put confidential or sensitive information, such as your customers' email addresses, into tags or free-form fields such as a **Name** field. This includes when you work with Support or other AWS services using the console, API, AWS CLI, or AWS SDKs. Any data that you enter into tags or free-form fields used for names may be used for billing or

diagnostic logs. If you provide a URL to an external server, we strongly recommend that you do not include credentials information in the URL to validate your request to that server.

# **AWS Incident Detection and Response access to your accounts**

AWS Identity and Access Management (IAM) is a web service that helps you securely control access to AWS resources. You use IAM to control who is authenticated (signed in) and authorized (has permissions) to use resources.

# AWS Incident Detection and Response and your alarm data

By default, Incident Detection and Response receives the Amazon resource name (ARN) and state of every CloudWatch alarm in your account and then starts the incident detection and response process when your onboarded alarm changes into the ALARM state. If you would like to customize what information incident detection and response receives about alarms from your account, contact your Technical Account Manager.

# **Document history**

The following table describes the important changes to the documentation since the last release of the IDR guide.

| Change                                                                                                    | Description                                                                                                    | Date                |
|----------------------------------------------------------------------------------------------------|----------------------------------------------------------------------------------------------------|---------------------|
| Updated section: Workload onboarding and alarm ingestion questionnaires in Incident Detection and Response | Updated example email address for Alarm matrix table. For more information, see Workload onboarding and alarm ingestion questionnaires in Incident Detection and Response                            | August 26,<br>2025  |
| Updated section: Subscribe a workload to AWS Incident Detection and Response                               | Removed reference to the <b>Subscription start</b> date field in the <b>Description</b> section of the Create case window.  Updated section: Subscribe a workload to Incident Detection and Response | August 4,<br>2025   |
| Updated information on<br>how Incident Detection and<br>Response handles service<br>events                 | Updated the <i>Incident management for service</i> events section.  Updated section: Incident management for service events                                                                          | May 15, 2025        |
| New function: Suppress<br>alarms from engaging<br>Incident Detection and<br>Response                       | Added new sections to Managed workloads that provide information on how to suppress alarms temporarily or on a schedule  New section: Suppress alarms from engaging Incident Detection and Response  | April 9, 2025       |
| Updated instructions for<br>Request an Incident Response<br>using the AWS Support<br>Center Console        | Added details on what information to enter in the <b>Problem description</b> field.  Updated section: Request an Incident Response                                                                   | February 6,<br>2025 |

| Change                                                                                                    | Description                                                                                                    | Date                  |
|----------------------------------------------------------------------------------------------------|----------------------------------------------------------------------------------------------------|-----------------------|
| Additional AWS Regions added                                                                                   | Additional AWS Regions have been added to the Incident Detection and Response availability section.  Updated section: Region availability for Incident Detection and Response                                          | November 1,<br>2024   |
| Updates to Manage Incident Detection and Response support cases with the AWS Support App in Slack page         | Moved page under Incident Management, revised text, and replaced screenshots.  Updated section: Manage Incident Detection and Response support cases with the AWS Support App in Slack                                 | October 10,<br>2024   |
| Added a new page AWS Support App in Slack Updated Incident management with AWS Incident Detection and Response | Added a new page for AWS Support App in Slack  Updated Incident management with AWS Incident Detection and Response to add a new section, "Request an Incident Response using the AWS Support App in Slack".           | September<br>10, 2024 |
| Updated Account subscription                                                                                   | Updated the <b>Account subscription</b> section to include details on where to open a support case when you request to subscribe an account.  Updated section: Subscribe a workload to Incident Detection and Response | June 12,<br>2024      |
| Post Incident Report for service events now available                                                          | Updated the Incident management for service events section to include informati on about the Post Incident Report for service events.  Updated section: Incident management for service events                         | May 8, 2024           |

| Change                                              | Description                                                                                                    | Date                 |
|-----------------------------------------------------|----------------------------------------------------------------------------------------------------|----------------------|
| Added a new section:<br>Offboard a workload         | Added the <b>Offload a workload</b> section in <b>Getting started</b> to include information about offboarding workloads                                                                                             | March 28,<br>2024    |
|                                                     | For more information, see Offboard a workload from Incident Detection and Response.                                                                                                    |                      |
| Updated Account subscription                        | Updated the <b>Account subscription</b> section to include information about offboarding workloads                                                                                                    | March 28,<br>2024    |
|                                                     | For more information, see <u>Account subscript</u> <u>ion</u>                                                                                                    |                      |
| Updated Testing                                     | Updated the <b>Testing</b> section to include information on gameday testing as the last step in the onboarding process.                                                                                             | February 29,<br>2024 |
|                                                     | Updated section: <u>Test onboarded workloads in</u><br><u>Incident Detection and Response</u>                                                                                                    |                      |
| Updated What is AWS Incident Detection and Response | Updated the <b>What is AWS Incident Detection</b> and <b>Response</b> section.                                                                                                    | February 19,<br>2024 |
|                                                     | Updated section: What is AWS Incident  Detection and Response?                                                                                                    |                      |
| Updated Questionnaire section                       | Updated the Workload onboarding questionn aire and added Alarm ingestion questionn aire. Renamed the section from <b>Onboarding questionnaire</b> to <b>Workload onboarding and Alarm ingestion questionnaires</b> . | February 2,<br>2024  |
|                                                     | Updated section: Workload onboarding and alarm ingestion questionnaires in Incident  Detection and Response                                                                                                    |                      |

| Change                                               | Description                                                                                               | Date                 |
|------------------------------------------------------|----------------------------------------------------------------------------------------------------|----------------------|
| Updated AWS Service Event and onboarding information | Updated several sections with new informati on for onboarding.                                            | January 31,<br>2024  |
|                                                      | Updated sections:                                                                                         |                      |
|                                                      | Incident management for service events                                                                    |                      |
|                                                      | Workload discovery in Incident Detection     and Response                                                 |                      |
|                                                      | Onboarding to Incident Detection and     Response                                                         |                      |
|                                                      | Subscribe a workload to Incident Detection and Response                                                   |                      |
|                                                      | New sections                                                                                              |                      |
|                                                      | <ul> <li>Provision access to AWS Support Center</li> <li>Console for application teams</li> </ul>         |                      |
| Added a Related information section                  | Added a <b>Related information</b> section in <b>Access provisioning</b> .                                | January 17,<br>2024  |
|                                                      | Updated section: <u>Provision access for alert</u><br>ingestion to Incident Detection and Response        |                      |
| Updated example steps                                | Updated the procedure for steps 2,3, and 4 in Example: Integrating notifications from Datadog and Splunk. | December<br>21, 2023 |
|                                                      | Updated section: Example: Integrate notificat ions from Datadog and Splunk                                |                      |

| Change                                | Description                                                                                                    | Date                  |
|---------------------------------------|----------------------------------------------------------------------------------------------------|-----------------------|
| Updated introduction graphic and text | Updated graphic in <b>Ingest alarms from APMs that have direct integration with Amazon EventBridge</b> .                     | December<br>21, 2023  |
|                                       | Updated section: <u>Develop runbooks and</u> response plans for responding to an incident in Incident Detection and Response |                       |
| Updated runbook template              | Updated the runbook template in <b>Developin g runbooks for AWS Incident Detection and Response</b> .                        | December 4,<br>2023   |
|                                       | Updated section: <u>Develop runbooks and</u> response plans for responding to an incident in Incident Detection and Response |                       |
| Updated Alarm Configura tions         | Updated Alarm Configurations with detailed information on CloudWatch alarm configuration.                                    | September<br>28, 2023 |
|                                       | New section: <u>Create CloudWatch alarms that</u><br>fit your business needs in Incident Detection<br>and Response           |                       |
|                                       | New section: <u>Build CloudWatch alarms</u> in Incident Detection and Response with CloudFormation templates                 |                       |
|                                       | New section: Example use cases for CloudWatc h alarms in Incident Detection and Response                                     |                       |

| Change                            | Description                                                                                                    | Date                  |
|-----------------------------------|----------------------------------------------------------------------------------------------------|-----------------------|
| Updated Getting Started           | Updated Getting Started with information on Workload change requests.  New section: Request changes to an onboarded workload in Incident Detection and Response  Updated section: Subscribe a workload to Incident Detection and Response | September<br>05, 2023 |
| New section in Getting<br>Started | Added <u>Ingest alarms into AWS Incident</u> <u>Detection and Response</u> Ingesting alerts into  AWS Incident Detection and Response.                                                                                                    | June 30,<br>2023      |
| Original document                 | AWS Incident Detection and Response first published                                                                                                    | March 15,<br>2023     |